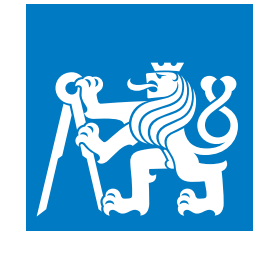

**ČESKÉ VYSOKÉ UČENÍ TECHNICKÉ V PRAZE**

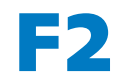

**F2 Fakulta strojní Ústav řízení a ekonomiky podniku**

**Diplomová práce**

# **Návrh nástroje pro správu fakturace s využitím Power Apps Design of an invoice management tool using Power Apps**

**Bc. Vojtěch Hlinák Řízení průmyslových systémů**

**Květen 2023 Vedoucí práce: Ing. Jan Lhota, Ph.D.**

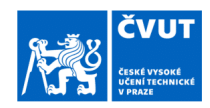

# ZADÁNÍ DIPLOMOVÉ PRÁCE

#### I. OSOBNÍ A STUDIJNÍ ÚDAJE

Příjmení: Hlinák Jméno: Vojtěch Osobní číslo: 483355 Fakulta/ústav: Fakulta strojní Zadávající katedra/ústav: Ústav řízení a ekonomiky podniku Studijní program: Řízení průmyslových systémů

### II. ÚDAJE K DIPLOMOVÉ PRÁCI

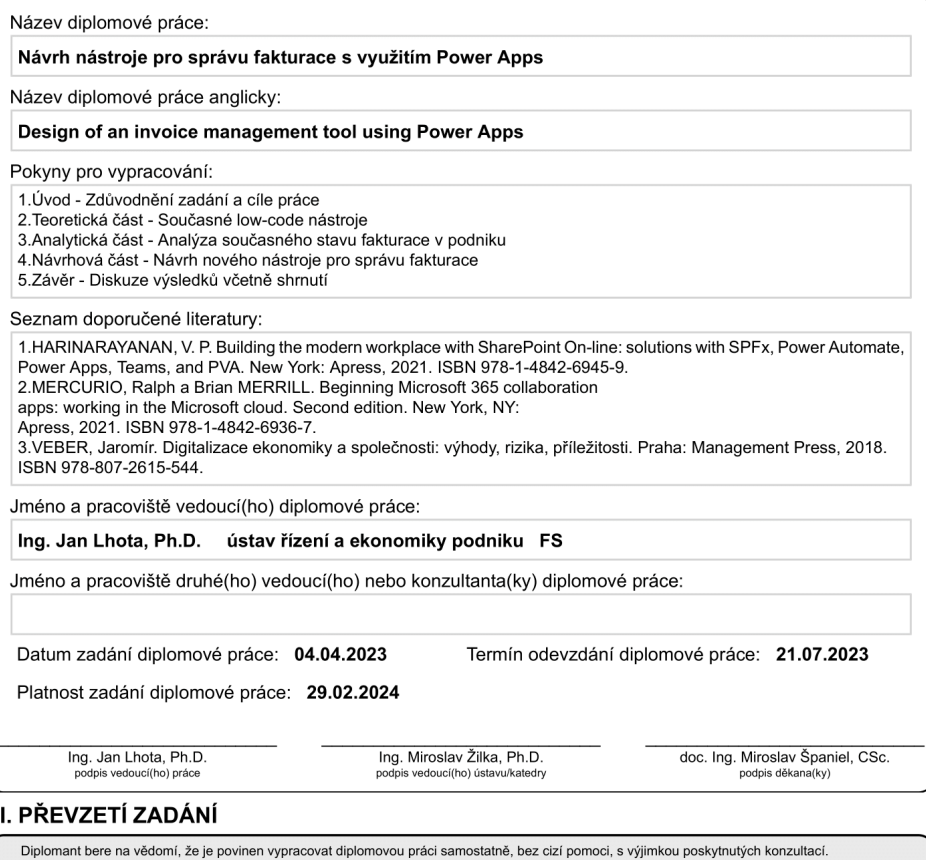

#### $\mathbf{II}$

Seznam použité literatury, jiných pramenů a jmen konzultantů je třeba uvést v diplomové práci. Datum převzetí zadání Podpis studenta

CVUT-CZ-ZDP-2015.1

© ČVUT v Praze, Design: ČVUT v Praze, VIC

# **Poděkování / Prohlášení**

Tímto bych chtěl poděkovat vedoucímu své diplomové práce, panu Ing. Janu Lhotovi, Ph.D., za pomoc při vedení práce, odborné rady, věcné připomínky a vždy vstřícný a laskavý přístup při konzultacích. Mé poděkování patří také podniku Business Information Management ([https: / /](https://informationmanagement.cz/) informationmanagement.  $cz/$ ), a to konkrétně panu Jiřímu Průšovi za jeho cenné rady, konzultace a především za poskytnutí potřebných informací a podkladů pro mou práci.

Prohlašuji, že jsem předloženou práci vypracoval samostatně a že jsem uvedl veškeré použité informační zdroje v souladu s Metodickým pokynem o dodržování etických principů při přípravě vysokoškolských závěrečných prací.

........................................

V Praze dne 18. 05. 2023

# **Abstrakt / Abstract**

Hlavním cílem této diplomové práce, která nese název Návrh nástroje pro správu fakturace s využitím Power Apps, je zavedení digitalizace faktur ve vybraném podniku a urychlení procesu zpracování faktur pomocí nástroje vytvořeného v prostředí Power Apps. V teoretické části jsou uvedeny historické události spojené se zaváděním digitalizace do průmyslu, vysvětlení pojmu digitalizace, její rozšíření v České republice a Evropské unii, vysvětlení procesu fakturace, popis současných low-code nástrojů, popis jednotlivých nástrojů od společnosti Microsoft včetně jejich způsobu licencování a základních funkcí využívaných v aplikaci Power Apps. V analytické části se nachází představení podniků, ve kterých byla tato diplomová práce zpracovávána a detailní rozbor současného procesu zprácování faktur ve vybraném podniku včetně analýzy jeho kvalit a nedostatků. V návrhové části je popsán postup, kterým se zjištěné nedostatky odstraní. V této části práce je také popsána tvorba nástroje v prostředí Power Apps, který daný proces urychlí.

**Klíčová slova:** Průmysl 4.0, digitalizace, low-code, Microsoft, OneDrive, Power Apps, Power Automate, Power BI, SharePoint, fakturace

The main goal of this diploma thesis, which is entitled Design of an invoice management tool using Power Apps is to establish the digitization of invoices in a selected company and to speed up the invoice processing process using a tool created in the Power Apps environment. The theoretical part provides historical events related to the implementation of digitization in industry, an explanation of the concept of digitization, its spread in the Czech Republic and in the European Union, an explanation of the invoicing process, a description of current low-code tools, a description of individual Microsoft tools including their licensing and basic functions used in Power Apps. The analytical part contains an introduction to the companies in which this thesis was prepared and a detailed analysis of the current invoice processing process in the selected company, including an analysis of its strengths and weaknesses. In the proposal part, the procedure to eliminate the identified weaknesses is described. This part of the diploma thesis also describes the creation of a tool in the Power Apps that will speed up the process.

**Keywords:** Industry 4.0, digitization, low-code, Microsoft, OneDrive, Power Apps, Power Automate, Power BI, SharePoint, invoicing

# **Obsah /**

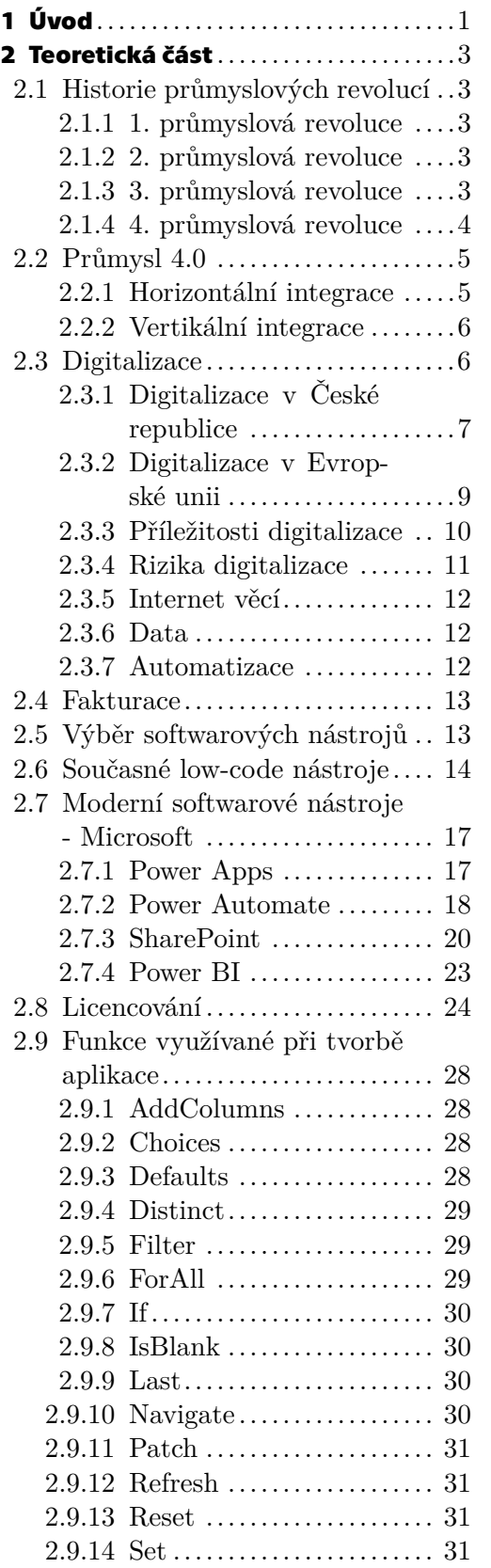

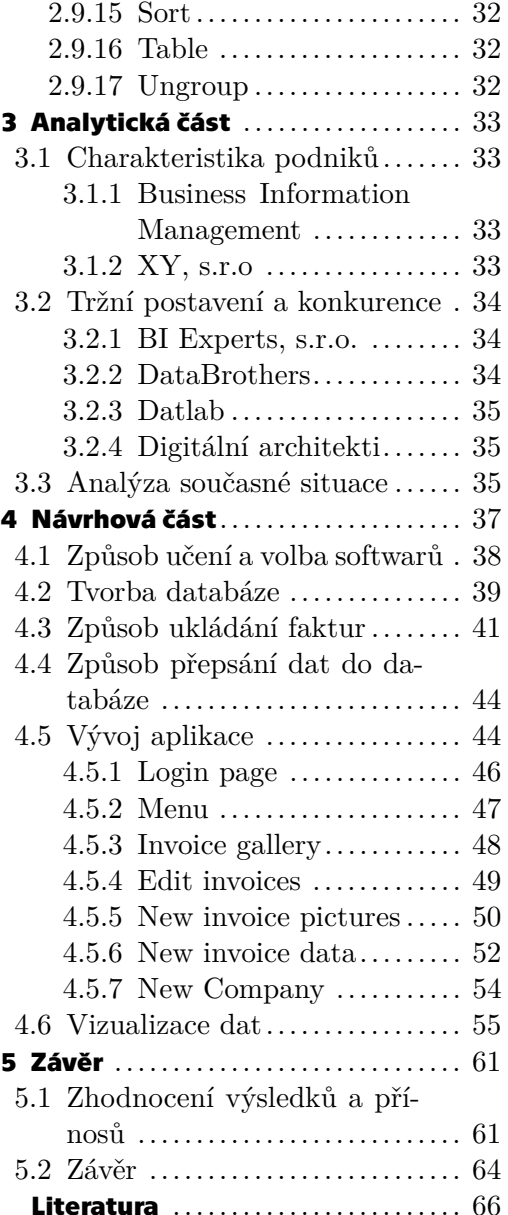

# **Tabulky / Obrázky**

- **[5.1](#page-71-0).** Náklady na původní stav ...... [62](#page-71-1)
- **[5.2](#page-71-2).** Náklady na navrhovaný stav .. [62](#page-71-1)
- **[5.3](#page-71-3).** Kalkulace finanční úspory ..... [62](#page-71-1)
- **[5.4](#page-72-0).** Finanční analýza procesu digitalizace faktur ................ [63](#page-72-1)

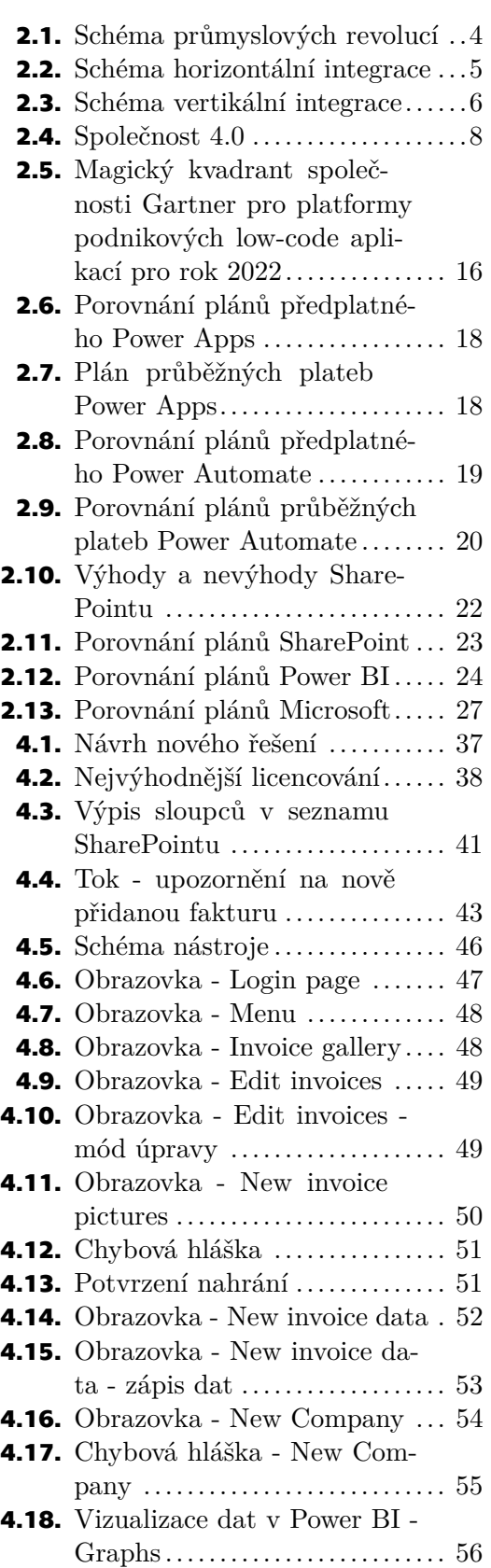

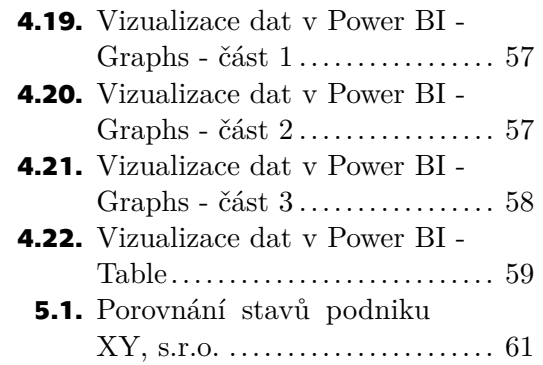

<span id="page-10-1"></span><span id="page-10-0"></span>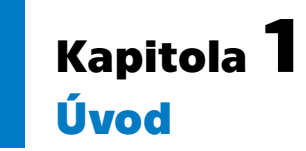

Každý podnik se v současné době (v roce 2023) potýká s nutností digitalizace a automatizace svých procesů, aby udržel krok s rychlým tempem digitální transformace. Jedním z klíčových procesů, který lze poměrně snadno digitalizovat, je proces zpracování a správy faktur. Přestože je fakturace základem každého úspěšného podnikání, mnoho organizací stále tráví hodiny manuálním zpracováním faktur a čelí riziku ztráty, zpoždění, nebo dokonce nesprávného účtování. Tento proces může být velmi náročný, zdlouhavý a zbytečně zatěžující pro zaměstnance. Je tedy potřeba přejít z manuálního způsobu zpracování faktur na moderní řešení, a to digitální správu faktur.

Pro proces digitalizace faktur se rozhodl i podnik, který stál při zrodu této diplomové práce. Následně oslovil společnost Business Information Management, která mě kontaktovala, abych pomohl se zavedením moderních nástrojů a technologií do procesu fakturace daného podniku. Vzhledem k tomu, že se zajímám o data, jejich analýzu a obecně proces digitalizace a zavádění moderních technologií, jsem velmi rád danou příležitost a nabídku přijal a začal pracovat na této diplomové práci.

Teoretická část se věnuje historickému pozadí průmyslových revolucí, vysvětlení pojmu digitalizace a způsobu jejího zavedení v České republice a Evropské unii. Dále se v této části práce nachází vysvětlení pojmu fakturace, popis současných low-code nástrojů využívaných v podnicích a popis jednotlivých nástrojů od společnosti Microsoft, které byly při procesu digitalizace využity, včetně jejich možností licencování a popis základních funkcí využitých při tvorbě aplikace v prostředí Power Apps.

V analytické části se nachází charakteristika podniků, které stály za vznikem této diplomové práce. Následuje představení konkurenčních podniků společnosti Business Information Management, které na českém trhu nabízejí své služby v oblasti zpracování dat. V závěru této části je zanalyzován současný stav, v němž se podnik nachází.

Návrhová část se věnuje způsobu učení a volbě softwarů, pomocí nichž digitalizace faktur ve vybraném podniku proběhne. Nadále je v této části detailně popsaný proces, který stál za tvorbou databází v prostředí SharePointu, aplikace v prostředí Power Apps a vizualizace vytvořená v prostředí Power BI.

*1. Úvod* **..............................................**

Hlavním cílem této diplomové práce je zavedení digitalizace faktur ve vybraném podniku a urychlení procesu zpracování faktur pomocí nástroje vytvořeného v prostředí Power Apps. Dalším cílem této práce je ukázat, že moderní technologie mohou zcela změnit způsob, kterým podniky zpracovávají své faktury, a nastínit, jakým způsobem mohou ušetřit čas a náklady.

# <span id="page-12-1"></span><span id="page-12-0"></span>**Kapitola2 Teoretická část**

# <span id="page-12-2"></span>**2.1 Historie průmyslových revolucí**

## <span id="page-12-3"></span>**2.1.1 1. průmyslová revoluce**

První průmyslová revoluce začala v Anglii ke konci 18. století. Podle některých autorů se počátek této revoluce datuje přesněji, a to na rok 1784, kdy Edmund Cartwright vynalezl mechanický tkací stav. Tato revoluce probíhala i během 19. století, kdy docházelo k přechodu od ruční výroby v manufakturách ke strojní velkovýrobě. V tomto období se začalo hojně využívat nových zdrojů energií, a to především uhlí. Symbolem se stal parní stroj. [[4](#page-75-1)]

Klíčovým pojmem této revoluce je industrializace, což je proces přeměny ekonomiky národa nebo regionu ze zaměření hlavně na zemědělství na posílení průmyslu. Kromě technologických změn přinesl tento proces také hluboký společenský rozvoj. [[29\]](#page-77-0)

Hlavním bodem tohoto procesu je mechanizace metod hromadné výroby. Mezi hlavní přínosy industrializace patří efektivnější dělba práce, růst technologických inovací a ekonomický růst. [[30\]](#page-77-1)

## <span id="page-12-4"></span>**2.1.2 2. průmyslová revoluce**

Bezprostředně na 1. průmyslovou revoluci navázala na konci 19. století 2. průmyslová revoluce. Počátek se pojí se dvěma daty. Někteří autoři uvádí jako počátek instalaci první montážní linky ve společnosti Cincinnati v roce 1870. Jiní rok 1879, kdy Thomas Alva Edison vynalezl žárovku. V tomto období docházelo k elektrifikaci a vzniku montážních linek, které přinesly rozvoj masové výroby. [\[4\]](#page-75-1)

## <span id="page-12-5"></span>**2.1.3 3. průmyslová revoluce**

Také přechod od 2. průmyslové revoluce ke třetí byl poměrně plynulý. S datováním počátku této revoluce se však názory různých autorů liší. Nejčastěji se však uvádí rok 1969, kdy byl vyroben první programovatelný logický automat. Tato revoluce je spojována s automatizací, elektronikou a informačními technologiemi. [\[4\]](#page-75-1)

<span id="page-13-1"></span>*2. Teoretická část* **.........................................**

Automatizace je definována jako souhrn technologií, které vedou proces výroby pomocí strojů a systémů bez významného zásahu lidského faktoru. Provozování průmyslového procesu pomocí automatizace však lidský faktor neeliminuje úplně. Vždy bude nutné, aby byl daný automatizovaný proces nějakým způsobem kontrolován. [[10\]](#page-75-2)

Mezi výhody spojené s automatizací patří

- **.** snížení výrobních nákladů (rychlá návratnost investice při přechodu na automatizaci),
- **.** zvýšení rychlosti výroby (stroje mohou pracovat déle a rychleji než lidé),
- **.** zvýšení přesnosti a spolehlivosti,
- **.**lepší využití pracovní plochy,
- **.** snížení množství odpadu (díky zvýšené přesnosti strojů),
- **.** zůstat konkurenceschopný (automatizace pomáhá dosáhnout co nejvyšší výkonnosti).

# <span id="page-13-0"></span>**2.1.4 4. průmyslová revoluce**

V této revoluci žijeme v současnosti a trvat by dle odhadů měla dalších 10-30 let. Počátek je datován na přelom 20. a 21. století, kdy došlo ke vzniku pojmu internet a jeho následné komercionalizaci. Následně se masově rozšířil a extrémně narostl počet uživatelů, mezi které dnes patří nejen lidé, ale i stroje a věci obecně. V dnešní době se začínají prolínat reálné a virtuální světy a začínají se využívat tzv. kyberfyzické systémy. [[4](#page-75-1)]

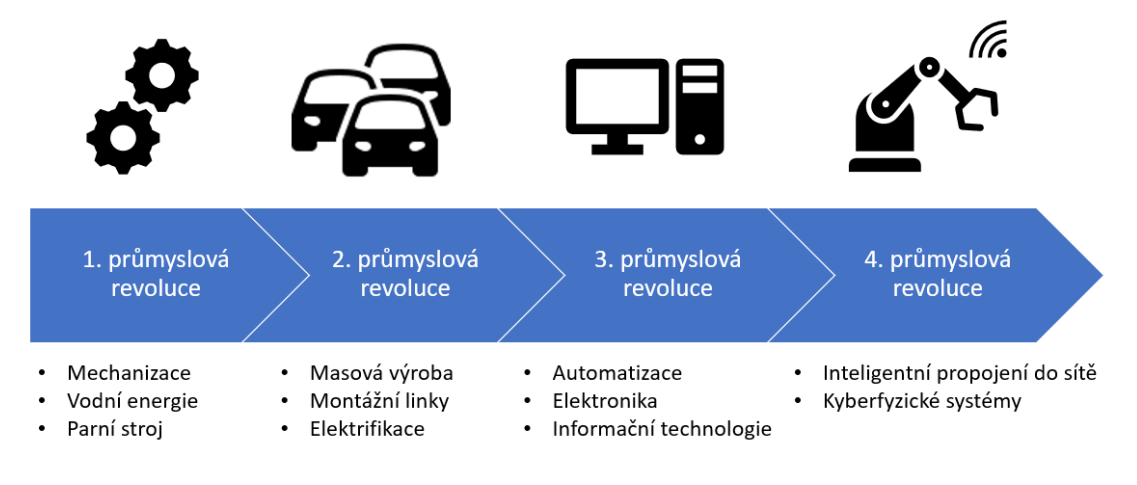

<span id="page-13-2"></span>**Obrázek 2.1.** Schéma průmyslových revolucí [\[14](#page-76-0)]

# <span id="page-14-1"></span><span id="page-14-0"></span>**2.2 Průmysl 4.0**

Jedná se o koncept, který byl představen v roce 2013 na veletrhu v Hannoveru v Německu jako reakce na 4. průmyslovou revoluci. Jeho hlavním cílem je reagovat na nově vzniklou situaci, která vznikla s příchodem této revoluce. Podstatou tohoto konceptu je digitalizace, rozšiřování vysokorychlostního internetu, rozvoj chytrých technologií a mnoho dalších témat. Obecně se dá říct, že se tento koncept snaží zapojit digitální a informační technologie do průmyslu. [[4](#page-75-1)]

Hlavní snahou je tvorba integrovaných produkčních i distribučních celků jak horizontálně, tak i vertikálně. Dalším cílem je vybudovat výrobek nebo službu jako inteligentní systém, který může komunikovat s uživatelem nebo dalšími produkty. [[33\]](#page-77-2)

## <span id="page-14-2"></span>**2.2.1 Horizontální integrace**

Za využití horizontální integrace se podniky snaží vytvořit "chytré" propojení dodavatele, výrobce, distributora a zákazníka. Během celé integrace je hlavním cílem minimalizace až eliminace úlohy lidského faktoru a nahrazení příslušných vztahů nástroji digitalizace.

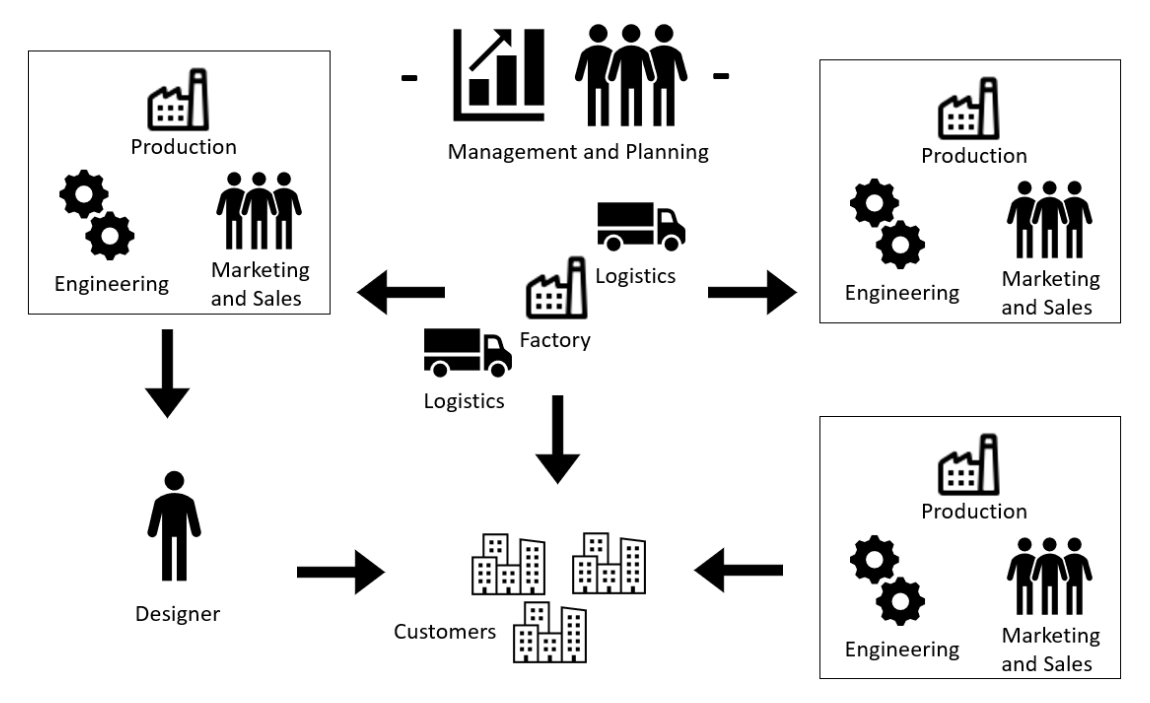

<span id="page-14-3"></span>**Obrázek 2.2.** Schéma horizontální integrace [[33\]](#page-77-2)

V současné době již v některých podnicích dochází k automatickému monitorování a optimalizaci zásob s následným impulsem k nákupu. Také odeslání objednávky a její příjem od dodavatele bez lidské účasti je již v dnešní době poměrně běžnou záležitostí.

<span id="page-15-1"></span>Podobných příkladů z praxe je stále více. V současnosti už probíhá testování samořiditelných aut nebo lokomotiv, které budou sloužit k přepravě zásob bez potřeby lidského faktoru. [\[33](#page-77-2)]

## <span id="page-15-0"></span>**2.2.2 Vertikální integrace**

Umožňuje "chytré" propojení všech subjektů a aktivit uvnitř organizace. Mezi subjekty řadíme výrobní stroje a zařízení, manipulační a skladové prostředky, informační a komunikační techniku, aktivity, činnosti apod. Veškeré aktivity, stroje a zařízení v podniku jsou řízeny z jednoho počítačového centra a jsou vzájemně komunikačně i fyzicky propojeny. [[33](#page-77-2)]

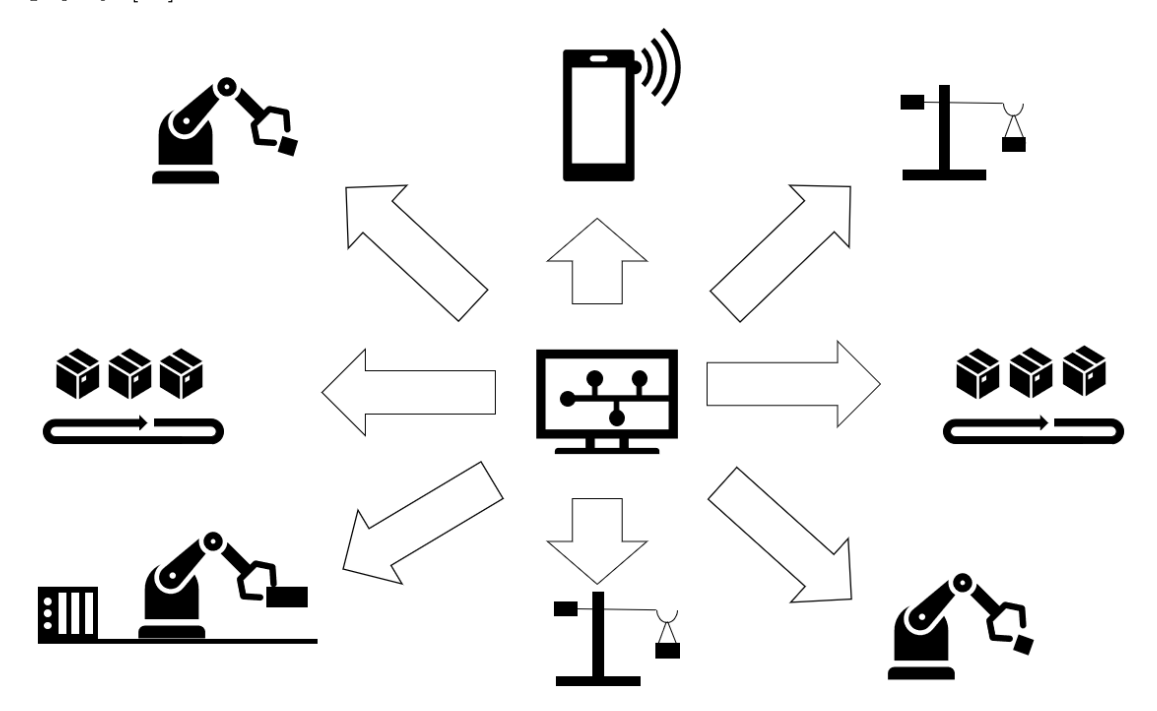

<span id="page-15-3"></span>**Obrázek 2.3.** Schéma vertikální integrace [[33\]](#page-77-2)

# <span id="page-15-2"></span>**2.3 Digitalizace**

Digitalizace je trend, který zahrnuje masové nasazení technických prostředků, jako jsou internet, mikrosnímače, rychlé přenosové sítě, velká datová úložiště a pokročilé automatizace a robotizace, stejně jako softwarových nástrojů pro ukládání, analýzu a vyhodnocení dat. Tyto prvky jsou vzájemně propojeny v kyberprostoru a zabezpečeny proti únikům a kyberútokům. [\[33](#page-77-2)]

Základním principem digitalizace je zachycení reality (dat, obrázku, zvuku atd.) digitálně (posloupností číselných údajů), nikoliv analogovými prostředky (klasická fotografie, film, ruční zápis atd.). Východiskem digitalizace jsou data, která vznikají při <span id="page-16-1"></span>využívání různých výrobků, výrobních zařízení a celých logistických, výrobních i dalších systémů. Samozřejmě dochází k neustálému vývoji čidel, snímačů, softwarů a dalších nástrojů, které slouží k zachycení, přenosu, uložení, hodnocení a zabezpečení dat. [[33\]](#page-77-2)

Formování digitalizace není samoúčelný proces. Jeho hlavním cílem je zachytit data, uchovat je a vybírat vhodná data, která budou následně analyzována a vyhodnocována. Toto vše směřuje k tomu, aby byla připravena pro použití domácími přístroji, ale i stroji a celými výrobními zařízeními, které dokážou nahradit některé jednoduché lidské řídící i fyzické činnosti. [[33\]](#page-77-2)

Na rozvoj digitalizace ve společnosti musí reagovat také státní orgány, které zasahují především v následujících oblastech:

- **.** kybernetická bezpečnost a ochrana dat,
- **.** přenositelnost dat a usnadnění digitálních interakcí,
- **.** zapojení veřejné správy (e-Government),
- **.** změny a úpravy v právním rámci,
- **.** vývoj v oblasti výuky ve školství i neformálním vzdělávání,
- **.** veřejná podpora projektů zaměřených na digitalizaci.

V současné době má digitalizace ve vyspělých zemích především dva hlavní cíle. Jedním z nich je náhrada práce kapitálem a ušetření provozních nákladů. Druhým cílem je možnost přípravy nových produktů a služeb, které zákazníky zaujmou a nahradí nižší zájem o tradiční produkci. [[33\]](#page-77-2)

Mezi hlavní přínosy digitalizace veřejných služeb patří

- **.** snížení administrativních nákladů mezi státem a občanem o 15 až 20 %,
- **.**lepší přístup k datům,
- **.** efektivnější výběr daní,
- **.** efektivnější boj proti podvodům,
- **.**lepší alokace sociální pomoci a dávek.

K úspěšnému zavedení digitalizace veřejné správy je potřeba prioritizovat cílového uživatele, což znamená především vytvoření intuitivního a uživatelsky přívětivého uživatelského rozhraní, které je plně integrované napříč co nejvíce státními institucemi. [[3\]](#page-75-3)

# <span id="page-16-0"></span>**2.3.1 Digitalizace v České republice**

Proces digitální transformace v České republice probíhá ve dvou rovinách. První z nich jsou vládní organizace, které se zabývají jak aktivitami souvisejícími s digitalizací ve<span id="page-17-1"></span>řejné správy, tak vývojem řady programů na podporu digitalizace v České republice. Druhou rovinou je privátní sektor, který realizuje většinou jen dílčí aplikace. [[33\]](#page-77-2)

S procesem digitalizace začala vláda České republiky již v roce 2013, kdy přijala dokument Digitální Česko, cesta k digitální ekonomice. V roce 2015 byl přijat Akční plán pro rozvoj digitálního trhu, který obsahoval mnoho úkolů korespondujících s evropskými trendy: výchova v digitální gramotnosti a kompetencích, digitalizace veřejné správy, průmyslu a ekonomiky, rozvoj vysokorychlostního internetu. [[33\]](#page-77-2)

V roce 2016 následovala reakce vlády České republiky na německé aktivity Industrie 4.0, kdy vydala usnesení k iniciativě Průmysl 4.0, ve kterém byly popsány důvody, proč je potřebné a aktuální zavést podobný koncept i v České republice. [\[33\]](#page-77-2)

Další vládní aktivitou bylo ustanovení Aliance Společnost 4.0 vydané v roce 2017, jehož hlavním cílem bylo sdružovat všechny účastníky hospodářského a společenského života a koordinovat agendy spojené s digitálním rozvojem. Koncept Společnost 4.0 zahrnuje jak instituce z oblasti sportu, vzdělávání, kultury, životního prostředí, zdravotnictví, tak soukromé podnikatelské subjekty, ale i veřejnoprávní instituce, odbory, akademickou a výzkumnou sféru apod. [[33\]](#page-77-2)

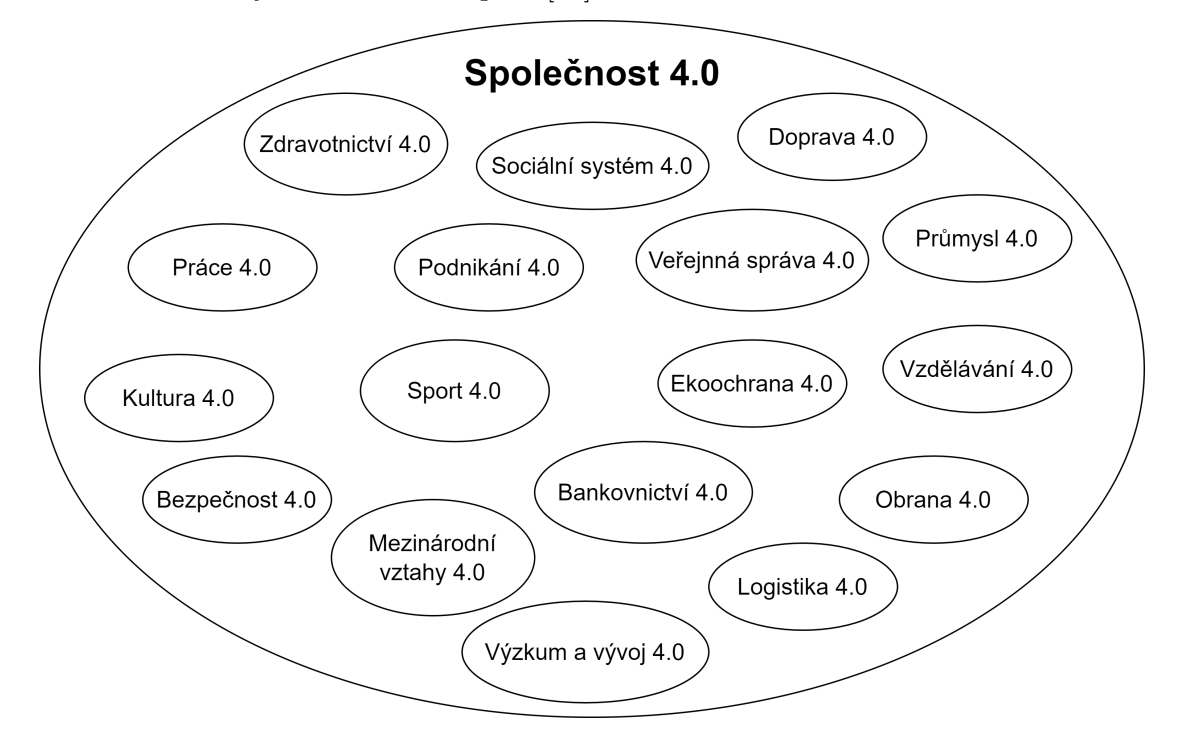

<span id="page-17-0"></span>**Obrázek 2.4.** Společnost 4.0 [[33\]](#page-77-2)

V porovnání s ostatními státy Evropské unie však v roce 2018 Česká republika v kategoriích týkajících se digitalizace zaostávala. V oblasti digitalizace veřejné správy obsadila až 22. příčku z 28 a v oblasti využívání e-služeb, které nabízí veřejná správa <span id="page-18-1"></span>dokonce až 27. pozici. Ve statistice, kterou každoročně publikuje Evropská komise, se v posledních letech Česká republika stále pohybuje okolo 20. místa. [\[3\]](#page-75-3)

V roce 2018 začal fungovat Portál občana a eObčanka, které by se daly označit jako průlomové v oblasti digitalizace veřejné správy v České republice. Dalším projevem digitalizace ve státní správě je online přístup k datovým schránkám, který je od začátku roku 2023 povinný pro všechny subjekty vedené v registru osob. [[3\]](#page-75-3)

V roce 2019 byla vytvořena publikace Digitální Česko v digitální Evropě, která vznikla v rámci výzkumného projektu Technologické agentury České republiky s názvem Nové výzvy e-Governmentu v celoevropském kontextu pro zvýšení konkurenceschopnosti České republiky. Obsahem této publikace je doporučená cesta, kterou by se měl proces digitalizace v České republice dále ubírat, včetně seznamu konkrétních doporučení. [\[3\]](#page-75-3)

Rozvoj digitalizace probíhá i v současnosti. V roce 2023 došlo k založení Digitální a informační agentury, která slouží jako ústřední orgán státní správy k efektivnímu řízení digitalizace státu a umožňuje realizaci konkrétních digitalizačních projektů. Nyní bych rád představil plány, které má vláda České republiky v následujících letech v oblasti digitalizace. V roce 2023 má vzniknout jednotná státní doména gov.cz, v letech 2023 a 2024 projekt eDoklady a v roce 2025 mají proběhnout projekty Evropská digitální identita a Sdílený datový fond. Celý proces digitalizace v České republice zastřešuje místopředseda vlády pro digitalizaci a ministr pro místní rozvoj Ivan Bartoš. [[32\]](#page-77-3)

### <span id="page-18-0"></span>**2.3.2 Digitalizace v Evropské unii**

Evropská unie se začala digitální ekonomikou zabývat v roce 2010. O tři roky později, tedy v roce 2013, představila Evropská rada záměry týkající se vytvoření jednotného digitálního trhu. V květnu 2015 zveřejnila Evropská unie Strategii pro jednotný digitální trh, která je založena na třech pilířích:

- **.** zlepšení přístupu ke zboží a službám on line v celé Evropě,
- **.** tvorba vhodných podmínek pro rozvoj digitálních služeb a sítí,
- **.** maximalizace růstového potenciálu evropské digitální ekonomiky.

<span id="page-19-1"></span>*2. Teoretická část* **.........................................**

Komise Evropské unie vydala v dubnu 2016 sdělení Digitalizace evropského průmyslu v návaznosti na Digitální strategii, ve níž vyslovuje obavu nad tím, že důsledkem izolované implementace jednotlivých iniciativ, které v evropských státech vznikaly (např. Industrie 4.0 v Německu, Smart Industry v Nizozemsku, Industrie du Futur ve Francii) by mohlo dojít k roztříštěnosti jednotného trhu. [\[33](#page-77-2)]

Mezi další výhody jednotného postupu celé Evropy patří

- **.** společné investice do digitálních inovací,
- **.** tvorba vhodných regulačních podmínek,
- **.**lidský kapitál pro digitální transformaci.

Jedním ze sedmi stěžejních iniciativ v rámci Strategie Evropa 2020 byla Digitální agenda pro Evropu. Strategie Evropa 2020 představovala hospodářskou strategii Evropské unie na období 2010 až 2020, kdy nahrazovala Lisabonskou strategii. Hlavním cílem této strategie bylo zajištění udržitelného hospodářského růstu a podpory sociálního i územního začleňování v členských státech Evropské unie. [[34\]](#page-77-4)

Mezi hlavní priority programu Digitální agenda pro Evropu je tvorba jednotného digitálního trhu, který by umožnil snadný přístup k online službám pro podniky i občany, a to bez ohledu na státní příslušnost nebo místo pobytu. [[33\]](#page-77-2)

Za českého předsednictví v Radě Evropské unie v roce 2022 se schválila nová vize a směr digitální transformace Evropy do roku 2030 s názvem Digitální dekáda 2030. Hlavním cílem Evropské unie je posílení postavení občanů a podniků v budoucnosti, které bude digitální, zaměřené na člověka, udržitelné a prosperující. [\[25](#page-77-5)]

Mezi konkrétní cíle Digitální dekády 2030 patří podpora digitálních dovedností, digitalizace veřejných služeb, digitální transformace podniků a zabezpečená a udržitelná digitální infrastruktura. [[32\]](#page-77-3)

### <span id="page-19-0"></span>**2.3.3 Příležitosti digitalizace**

Proces digitalizace přináší velké množství příležitostí a přínosů jak pro společnost, tak pro lidi jako jednotlivce. Jedná se především o kvalitativní přínosy, které spočívají ve větší flexibilitě, rychlosti a v řadě případů vedou ke zjednodušení v porovnání s tradičními manuálními postupy. Digitalizace přináší také ekonomické výhody. Na makroekonomické úrovni se úspěšnost digitalizace měří nejčastěji pomocí ukazatele hrubého domácího produktu. Na podnikové úrovni se využívají metody hodnocení investic, a to jak statické, tak i dynamické. [[33\]](#page-77-2)

# <span id="page-20-1"></span><span id="page-20-0"></span>**2.3.4 Rizika digitalizace**

Kromě příležitostí a přínosů přináší digitalizace také mnoho rizik v oblastech

- **.** bezpečnosti,
- **.** právního rámce,
- **.** dopadů na trh práce,
- **.** dopadů na vzdělávací systém.

S rostoucí mírou digitalizace přibývá také podvodů a úniků dat. Poslední dobou jsou běžné kybernetické útoky jak na státní podniky, tak i na soukromé podnikatele a firmy. K úniku dat může dojít mnoha způsoby. Jedním ze způsobů je selhání člověka, a to neumyslné, které je nejčastěji způsobené nedostatečným vzděláním v oblasti bezpečnosti na internetu. Dalším, mnohem více nebezpečným způsobem jsou úmyslné zásahy do informačního systému, jejichž hlavním cílem je odcizení cizích dat za účelem vydírání, vyhrožování nebo poškozování vybraných firem. Chyba může nastat také kvůli samotné technice, což může být způsobeno špatným nastavením nebo poruchou související se spolehlivostí hardwaru. Menší vliv mají také přírodní faktory (např. požár, povodně), které mohou zapříčinit ztrátu dat. [[33\]](#page-77-2)

Proces digitalizace probíhá velmi rychle, na což je potřeba reagovat způsobem právní regulace, která probíhá s menším nebo větším časovým odstupem. Problémy s pozdní legislativní reakcí nemá pouze Česká republika, ale i všechny ostatní země. Na rychlý vývoj reagují i orgány Evropské unie, které se snaží co nejvíce sjednotit právní požadavky vztahující se k digitalizaci v rámci celé Evropské unie. [\[33](#page-77-2)]

S velkou pravděpodobností se digitalizace dotkne také situace na trhu práce. Názory na to, jakým způsobem tato změna bude probíhat, se liší. Následující seznam vychází z řady odborných studií a prezentuje typické trendy a jejich dopady na trh práce:

- **.** v průmyslu dojde k nasazení automatizace a robotizace, čímž se uvolní méně kvalifikované rutinní práce,
- **.** ohroženi budou také administrativní pracovníci,
- **.** za stabilní lze považovat technické profese (zejména vývoj a design),
- **.** nárůst lze očekávat v oblasti informačních technologií.

Vlivem digitalizace některé pracovní pozice pravděpodobně zaniknou a jiné pozice budou vznikat a bude o ně větší zájem. Kterých oblastí se to dotkne nejvíce, však ukáže až čas. [\[33](#page-77-2)]

<span id="page-21-1"></span>S rostoucí mírou digitalizace porostou také nároky na odbornost, kvalifikaci a pracovní dovednosti zaměstnanců. Otázkou však zůstává, jak rychle tento proces bude probíhat a jak vysoké tyto nároky budou. [\[33\]](#page-77-2)

### <span id="page-21-0"></span>**2.3.5 Internet věcí**

Internet věcí je počítačový koncept, který propojuje věcné prvky, jako jsou zařízení, produkty nebo předměty. To umožňuje nové možnosti jejich sledování, ovládání a rozšiřování funkcí bez lidského zásahu. Využívá se v chytrých budovách, dopravních prostředcích, továrnách a domácnostech. Objekty využívají senzorové technologie, bezdrátové technologie nebo kódy rychlé odezvy (známé také jako QR kódy), které jsou napojeny na software, což umožňuje jejich vzájemnou komunikaci a ovládání na dálku. Internet věcí je významný tím, že se jednotlivé objekty, které se mohou digitálně reprezentovat, nechovají jako každý objekt sám o sobě, ale dokážou se mezi sebou propojit, komunikovat a spolupracovat. [[28\]](#page-77-6)

### <span id="page-21-2"></span>**2.3.6 Data**

Data jsou definována jako faktické informace (např. měření nebo statistiky), které slouží jako základ pro úvahy, diskuze nebo výpočty. [[8\]](#page-75-4)

V nedávné době docházelo především k efektivnímu ukládání a zálohování dat, ale nyní je snaha tato data především efektivně využívat, analyzovat a zpracovávat tak, aby poskytovala co nejcennější informace. [\[33](#page-77-2)]

Na počátku tohoto století měli manažeři nedostatek údajů. V současnosti však dochází k datové explozi a hlavním úkolem manažerů je rozhodnout, která data sbírat a uchovávat, jak s nimi pracovat a jak je zabezpečit. [\[33](#page-77-2)]

## <span id="page-21-3"></span>**2.3.7 Automatizace**

Automatizace je definována jako využívání moderních technologií k provádění rutinních a manuálních činností s minimálním zásahem člověka. Zavádění těchto procesů, technologií a technik přináší výhody v podobě zvyšování efektivity, spolehlivosti (je eliminován faktor lidské chyby) a rychlosti mnoha úkolů, které dříve museli lidé ručně vykonávat. Proces automatizace se využívá v mnoha odvětvích, jako je doprava, výroba, veřejné služby, provoz a informační technologie. [[27\]](#page-77-7)

# <span id="page-22-1"></span><span id="page-22-0"></span>**2.4 Fakturace**

Faktura představuje doklad, který slouží jako účet za odvedenou práci nebo dodané zboží. Termín faktura však není v českém právním předpise definován, přestože se v obchodních vztazích používá velmi často. Legislativa náležitosti faktury definuje nepřímo. [\[1\]](#page-75-5)

V praxi se odlišují tři základní funkce faktur. Využívají se tedy jako výzva k úhradě sjednané ceny, jako daňový doklad nebo jako účetní doklad. Ke každé funkci je také odlišný legislativní rámec. V prvním případě plní faktura funkci žádosti o zaplacení ve smyslu zákona č. 513/1991 Sb., obchodní zákoník. Ve druhém případě plní faktura funkci daňového dokladu ve smyslu zákona č. 235/2004 Sb., o dani z přidané hodnoty. V posledním případě plní faktura funkci účetního dokladu ve smyslu zákona č. 563/1991 Sb., o účetnictví. [[1](#page-75-5)]

Každá faktura musí obsahovat určité náležitosti:

- **.** označení účetního dokladu,
- **.** obsah účetního případu a jeho účastníky,
- **.** peněžní částku,
- **.** okamžik vyhotovení účetního dokladu,
- **.** okamžik uskutečnění účetního případu,
- **.** podpisové záznamy osoby odpovědné za účetní případ a osoby odpovědné za jeho zaúčtování.

Přestože tradiční součástí českých faktur je razítko a podpis dodavatele, nejsou tyto položky pro účetnictví povinné. [[1](#page-75-5)]

# <span id="page-22-2"></span>**2.5 Výběr softwarových nástrojů**

Digitalizaci faktur je možné provést prostřednictvím softwaru, který je potřeba pečlivě a svědomitě vybrat. Výběr vhodného softwaru záleží na několika faktorech. Mezi nejdůležitější patří

- **.** zkušenosti v daném podniku,
- **.** zkušenosti tvůrce,
- **.** náklady na potřebné licence,
- **.** bezpečnost a riziko úniku dat.

<span id="page-23-1"></span>Pokud podnik již nějaký software na digitalizaci využívá, je vhodné, aby v něm své programy optimalizoval a stále zlepšoval. Případně si může zjistit, zda se na trhu nenachází vhodnější software. Když má tvůrce zkušenosti s určitým softwarem, je ideální, aby daná digitalizace probíhala v něm. Velmi důležitou roli hraje také cena licence na zvolený software a bezpečnost. Důležité je tedy zvolit možnost, která nejvíce vyhovuje danému problému, podniku a tvůrci. Nelze říct, že by jeden ze softwarů byl nejlepší ze všech. Pro různé případy a různé podniky jsou vhodné různé typy softwarů, a tak je potřeba si na jeho tvorbu nechat dostatečný čas a provést důkladnou rešerši, která povede ke správně zvolenému softwaru.

# <span id="page-23-0"></span>**2.6 Současné low-code nástroje**

Vývoj low-code nástroje představuje metodu tvorby softwarových aplikací, která umožňuje uživatelům vytvářet aplikace s minimální potřebou klasického kódování. Tento přístup využívá platformu nebo nástroj, který nabízí přívětivé uživatelské rozhraní a předpřipravené komponenty, jež lze jednoduše sestavit a konfigurovat k vytvoření vlastních aplikací. Tímto způsobem lze rychle a efektivně vytvářet softwarové aplikace bez nutnosti rozsáhlého programování. [[20\]](#page-76-1)

S příchodem digitální transformace se staly platformy pro vývoj low-code nástrojů klíčovým prostředkem, který umožňuje rychlý vývoj nových aplikací a zároveň jsou přístupné pro každého. Tyto platformy se stávají hlavním nástrojem, který umožňuje konkrétním podnikům se lépe adaptovat a dosahovat úspěchů. [[16\]](#page-76-2)

Platformy, které nabízí low-code nástroje a aplikace často obsahují funkce, které zbavují konkrétní podniky nutnosti zaměstnávat větší množství programátorů, protože aplikace dokáže vytvářet téměř kdokoli sám nebo s minimální pomocí od programátorů. Tímto způsobem lze ušetřit čas i náklady na oddělení informačních technologií. Mezi intuitivní a uživatelsky přívětivé funkce, které platformy poskytují patří

- **.** funkce drag-and-drop,
- **.** další funkce, které usnadní vývoj aplikace oproti klasickému programování,
- **.** předpřipravené šablony. [\[20](#page-76-1)]

Využívání platforem pro vývoj low-code nástrojů umožňuje být podnikům více produktivní a flexibilní. Tento způsob vývoje zvyšuje efektivitu, protože řadoví zaměstnanci nemusí čekat až vývojáři budou mít čas, ale dokážou si funkční aplikaci, která usnadní jejich běžné každodenní činnosti, vytvořit sami. Low-code nástroje přináší také schopnost rychlé reakce na změny. V tomto případě není nutné často složitě program přeprogramovat, ale uživatel může snadno aplikaci upravit. [[16\]](#page-76-2)

Platformy, které nabízí low-code nástroje, však ulehčují práci také programátorům a vývojářům. Mnoho platforem je rozšiřitelných a nabízí vývojářům hotové stavební bloky, díky čemuž jsou tyto platformy inteligentní volbou téměř pro všechny typy uživatelů. [\[16](#page-76-2)]

Využití low-code nástrojů může navíc v konečném důsledku pomoci podnikům zvýšit také jejich ziskovost. Vývoj těchto nástrojů slouží především pro interní týmy, a to z důvodu, aby se mohlo ušetřit za náklady na externí týmy vývojářů a programátorů. [[16\]](#page-76-2)

Podle výzkumu, který provedla analytická a výzkumná společnost Gartner, bude tento typ vývoje stát brzy za polovinou veškerého softwaru a v roce 2024 bude 75 % velkých společností používat minimálně čtyři nástroje pro vývoj low-code aplikací. [[19\]](#page-76-3)

Společnost Gartner také zpracovává Magický kvadrant společností pro různé oblasti. Pro platformy podnikových low-code aplikací vytvořila tento kvadrant naposledy v srpnu roku 2022. Tento kvadrant jsem zobrazil na obrázku [2.5](#page-25-0). [[20\]](#page-76-1)

Magický kvadrant společnosti Gartner poskytuje data, která slouží k pochopení postavení jednotlivých poskytovatelů technologií na vybrané části trhu. [[12\]](#page-76-4)

Při výběru nástroje na základě tohoto kvadrantu není vždy nejlepší vybírat z kvadrantu Leaders. Při výběru nejvhodnější platformy by mělo záležet na tom, jak poskytovatel odpovídá konkrétním obchodním cílům vybrané společnosti. [\[12](#page-76-4)]

<span id="page-25-1"></span>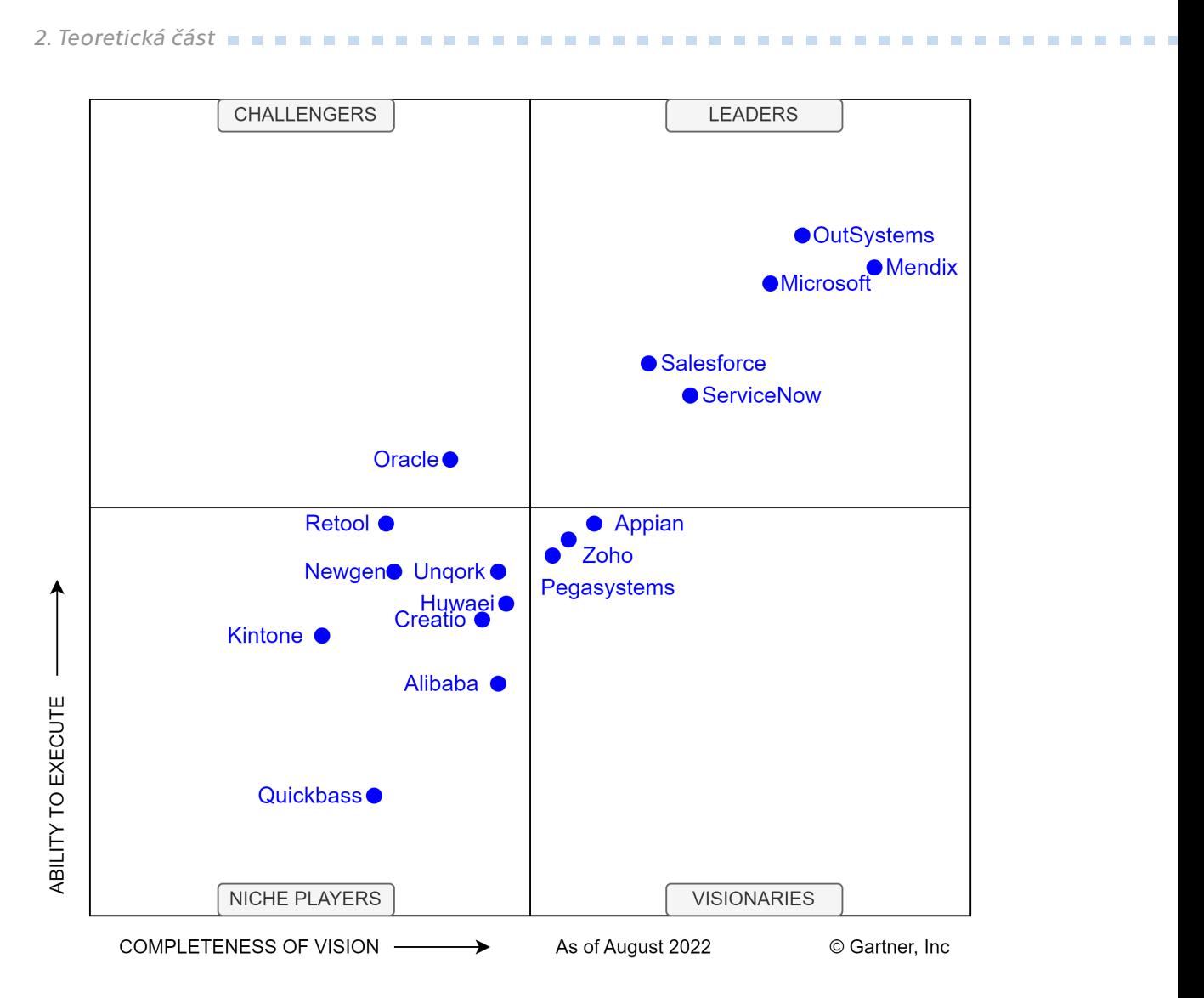

<span id="page-25-0"></span>**Obrázek 2.5.** Magický kvadrant společnosti Gartner pro platformy podnikových low-code aplikací pro rok 2022 [\[20](#page-76-1)]

Osa x odráží schopnost vytvářet a přicházet s novými inovacemi. Pokud společnost řídí směr, kterým se trh ubírá, nachází se na ose x vpravo. Čím více společnost pouze následuje trh, tím více vlevo se nachází. Osa y shrnuje faktory, mezi které patří finanční životaschopnost společnosti, vývoj produktů, prodejní kanály a zákaznická základna. Čím lépe si společnost v těchto oblastech vede, tím výše se společnost na grafu nachází. [\[12](#page-76-4)]

Nyní bych rád popsal jednotlivé kvadranty, které Magický kvadrant společnosti Gartner obsahuje.

První z nich se nazývá **Leaders** a nachází se zde společnosti, které plní svoji současnou vizi, udávají směr, kterým se trh bude ubírat a mají dobrou pozici do budoucnosti. [[12\]](#page-76-4)

Ve druhém kvadrantu, který nese název **Challengers**, jsou společnosti, které dobře vykonávají svou činnost, ale nechápou směřování trhu. [[12](#page-76-4)]

<span id="page-26-1"></span>Třetí kvadrant se nazývá **Niche players** a nachází se zde společnosti, které se úspěšně zaměřují na malý segment trhu nebo nepředstihují ostatní v inovacích ani v nabízených službách. [[12\]](#page-76-4)

Čtvrtý kvadrant, který se označuje jako **Visionaries** obsahuje společnosti, které chápou, kam se trh ubírá, ale zatím ji neumí správně realizovat. [\[12](#page-76-4)]

Ve druhé polovině roku 2022 byly na tomto trhu nejvýznamnější platformy OutSystems, Mendix, Microsoft, Salesforce a ServiceNow. V následující části popíšu konkrétní nástroje, které nabízí společnost Microsoft.

# <span id="page-26-0"></span>**2.7 Moderní softwarové nástroje - Microsoft**

## <span id="page-26-2"></span>**2.7.1 Power Apps**

Power Apps je soubor aplikací, konektorů, služeb a datových platforem. Díky Power Apps může uživatel rychle vytvářet své vlastní obchodní aplikace, které může propojit s daty uloženými v různých online a místních zdrojích dat (např. Dynamics 365, Microsoft 365, SharePoint, SQL Server). [[36\]](#page-78-0)

Takto vytvořené aplikace přináší možnosti, díky kterým se ruční obchodní operace mohou transformovat na digitální automatizované procesy. Další výhodou aplikací vytvořených v prostředí Power Apps je snadná dostupnost. Aplikace se mohou vytvářet nebo využívat bez problémů v prohlížeči i na mobilních zařízení (telefonu nebo tabletu). Power Apps umožňuje uživatelům vytvářet plně funkční obchodní aplikace bez psaní kódu. [[36\]](#page-78-0)

Licenci k využívání služeb Power Apps lze získat prostřednictvím jednoho z plánů popsaných v kapitole [2.8](#page-33-0) nebo jako samostatný plán. Microsoft nabízí tři různé plány, které umožňují nákup licence Power Apps.

Microsoft nabízí plán předplatného, který je vázaný na aplikaci. Uživatel s tímto plánem může vytvořit pouze 1 aplikaci nebo plátno s kapacitou databáze 50 MB a souborů 400 MB. Tento plán stojí 4,70 € za uživatele na aplikaci za měsíc. Cena je bez daně z přidané hodnoty. [[36\]](#page-78-0)

Dalším plánem je plán předplatného vázaný na uživatele, se kterým může uživatel vytvářet neomezené množství aplikací. Kapacita databáze je 250 MB a kapacita souborů jsou 2 GB. Tento plán stojí 18,70 € za uživatele za měsíc. Cena je bez daně z přidané hodnoty. [[5](#page-75-6)]

<span id="page-27-1"></span>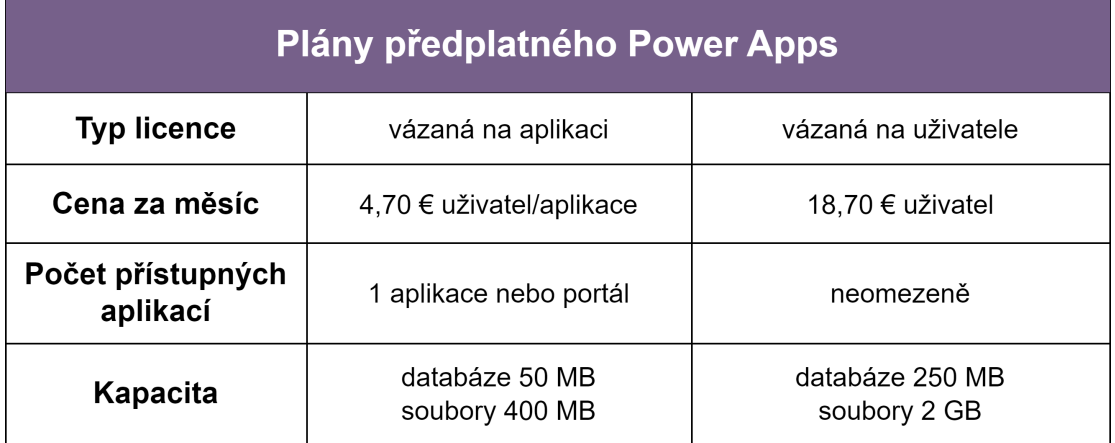

<span id="page-27-2"></span>**Obrázek 2.6.** Porovnání plánů předplatného Power Apps [[5\]](#page-75-6)

Posledním plánem, který nabízí samostatně funkce PowerApps je plán průběžných plateb, který je vázaný na aplikaci. Uživatel může tvořit a využívat pouze 1 aplikaci s kapacitou databáze 1 GB a souborů 1 GB. Tento plán stojí 9,40 € za aktivního uživatele na aplikaci za měsíc. Cena je bez daně z přidané hodnoty. [[5\]](#page-75-6)

| Plán průběžných plateb Power Apps |                                  |  |  |
|-----------------------------------|----------------------------------|--|--|
| <b>Typ licence</b>                | vázaná na aplikaci               |  |  |
| Cena za měsíc                     | 9,40 € aktivní uživatel/aplikace |  |  |
| Počet přístupných aplikací        | 1 aplikace                       |  |  |
| Kapacita                          | databáze 1 GB<br>soubory 1 GB    |  |  |

<span id="page-27-3"></span>**Obrázek 2.7.** Plán průběžných plateb Power Apps [[5\]](#page-75-6)

# <span id="page-27-0"></span>**2.7.2 Power Automate**

Jedná se o aplikaci, kterou vytvořila a spravuje společnost Microsoft. Aplikace se zaměřuje na automatizaci a integraci mezi mnoha službami. Hlavním cílem je automatizovat úlohy nebo opakující se činnosti pomocí toku, který se spouští různými způsoby. Prvním ze způsobů je automatizovaný cloudový tok, který je aktivován určenou událostí. Dalším je okamžitý cloudový tok, který je aktivován ručně podle potřeby. Poslední způsob, kterým se dá tok aktivovat, je plánovaný cloudový tok, u kterého si uživatel sám zvolí, kdy a jak často se bude spouštět. [\[18](#page-76-5)]

<span id="page-28-1"></span>V aplikaci Power Automate může uživatel vytvářet toky sám od úplného začátku nebo může využít některou z předpřipravených šablon, které zveřejnila společnost Microsoft nebo byly přidány komunitou.

Pomocí této aplikace se může uživatel připojit ke stovkám zdrojů dat nebo odesílat automatické upomínky na základě různých činností. K propojení dochází pomocí konektorů, kterých je v aplikaci velké množství. Některé z nich jsou označeny značkou Premium, která znamená to, že si uživatel musí platit některý z plánů, který dané konektory umožní využívat. [\[13](#page-76-6)]

Licenci na využívání Power Automate lze zakoupit jako součást jednoho z plánů popsaného v kapitole [2.8](#page-33-0) nebo samostatně. Samostatně Microsoft nabízí dva způsoby předplatného, které se oba dělí na 3 různé plány. [\[6\]](#page-75-7)

Prvním způsobem jsou plány předplatného, které jsou vhodné pro podniky, jež chtějí licence vázané na uživatele nebo na tok. Prvním plánem je plán vázaný na uživatele, který umožňuje využití automatizace digitálních procesů (DPA). Tento plán umožňuje spouštět a vytvářet neomezený počet toků. Tento plán stojí  $14 \text{ }\epsilon$  za uživatele za měsíc. Cena je bez daně z přidané hodnoty. Druhý plán obsahuje stejné služby jako plán první a navíc umožňuje využití robotické automatizace procesů (RPA) a 5 000 kreditů do AI Builderu. Tento plán stojí 37,40 € za uživatele za měsíc. Cena je bez daně z přidané hodnoty. Poslední plán předplatného je vázaný na tok. Umožňuje neomezenému počtu uživatelů v rámci organizace spouštět automatizaci digitálních procesů (DPA) ze stejného toku. Tento plán stojí 93,60 € za tok za měsíc. Cena je bez daně z přidané hodnoty. V tomto plánu je však nutné platit alespoň 5 toků. [[6\]](#page-75-7)

| <b>Plány předplatného Power Automate</b> |                 |                                                                            |                     |  |  |
|------------------------------------------|-----------------|----------------------------------------------------------------------------|---------------------|--|--|
| <b>Typ licence</b><br>podle uživatele    |                 | podle uživatele                                                            | podle toku          |  |  |
| Cena za měsíc                            | 14 €<br>37,40 € |                                                                            | 93.60 $\epsilon$    |  |  |
| Obsahuje<br>Cloudové toky (DPA)          |                 | Cloudové toky (DPA),<br>Desktopové toky (RPA),<br>5 000 kreditů Al Builder | Cloudové toky (DPA) |  |  |

<span id="page-28-0"></span>**Obrázek 2.8.** Porovnání plánů předplatného Power Automate [\[6](#page-75-7)]

<span id="page-29-1"></span>Druhým způsobem jsou plány průběžných plateb, které jsou vhodné pro podniky, které potřebují flexibilitu placení pouze v případě, když někdo spustí tok propojený s konektory Premuim. První plán přináší možnost spouštět cloudové toky (DPA). Tento plán stojí 0,50 € za spuštění toku. Cena je bez daně z přidané hodnoty. Druhý plán nabízí desktopové toky (RPA) v obslužném režimu a stojí také 0,50 € za spuštění toku. Cena je bez daně z přidané hodnoty. Poslední plán nabízí spuštění desktopového toku (RPA) v bezobslužném režimu. Tento plán stojí 2,80 € za spuštění toku. Cena je bez daně z přidané hodnoty. [[6\]](#page-75-7)

| Plány průběžných plateb Power Automate |                     |                                             |                                                |  |
|----------------------------------------|---------------------|---------------------------------------------|------------------------------------------------|--|
| <b>Typ licence</b>                     | podle spuštění toku | podle spuštění toku                         | podle spuštění toku                            |  |
| Cena za měsíc                          | $0.50 \in$          | $0.50 \in$                                  | 2.80 €                                         |  |
| Obsahuje<br>Cloudové toky (DPA)        |                     | Desktopové toky (RPA) v<br>obslužném režimu | Desktopové toky (RPA) v<br>bezobslužném režimu |  |

<span id="page-29-2"></span>**Obrázek 2.9.** Porovnání plánů průběžných plateb Power Automate [[6\]](#page-75-7)

## <span id="page-29-0"></span>**2.7.3 SharePoint**

Jedná se o platformu, která umožňuje podnikům snadno pracovat s dokumenty a informacemi. Přináší snadný způsob archivace dat, dokumentů a dalšího obsahu, který je pro podnik důležitý. [[17\]](#page-76-7)

SharePoint využívají podniky různých velikostí z různých odvětví. Využívá se jako bezpečné místo k ukládání, organizování a sdílení informací z jakéhokoliv zařízení. [[35\]](#page-78-1)

Uživatelé se na SharePoint mohou přihlásit pomocí webového prohlížeče, což přináší výhodu přístupu odkudkoliv, kde má uživatel přístup k internetu. [[17\]](#page-76-7)

Při využívání SharePointu je potřeba nejprve vytvořit webovou stránku. Existují dva typy webových stránek, ze kterých si uživatel může vybrat, a to týmový web a komunikační web. Pokud uživatelé chtějí spolupracovat s ostatními členy týmu nebo s dalšími lidmi na konkrétním projektu, vytvoří si web týmový. Na tento web mohou přidávat obsah všichni členové a informace jsou dostupné pouze pro členy týmu, kteří jsou vlastníkem webu přidáni. Tvorba komunikačního webu je vhodnější variantou, když je hlavním cílem sdílení obsahu s velkým počtem lidí. Na tento typ webu může přidávat obsah často jen menší množství autorů, ale obsah je šířen mezi širší publikum. [[13\]](#page-76-6)

Po vytvoření vybraného typu webu může uživatel vytvářet různé typy obsahu:

**.** seznam,

- **.** knihovna dokumentů,
- **.** stránka,
- prostor,
- **.** článek,
- **.** odkaz na článek,
- **.** plán,
- **.** aplikace.

Pro tuto diplomovou práci je hlavní využití seznamů, které slouží jako databáze dat. Každý seznam obsahuje sloupce a řádky (podobně jako tabulka v prostředí Microsoft Excel). Sloupce jsou různých typů a používají se k ukládání informací. Microsoft u každého seznamu některé sloupce vytváří automaticky a shromažďuje tímto způsobem podrobnosti o uživateli a datu úpravy (např. Created, Created By, Modified a Modified By). Při tvorbě nového sloupce má uživatel možnost vybrat z velkého množství typů sloupců. Mezi nejčastěji využívané patří

- **.** text nastavení jednoho řádku textu,
- **.** volba nabídka sady možností,
- **.** datum a čas,
- **.** více řádků textu použití více řádků textu,
- **.** osoba použití jmen osob nebo skupin z organizace,
- **.** číslo nastavení číselných hodnot,
- **.** ano/ne nastavení volby mezi dvěma hodnotami,
- **.** hypertextový odkaz nastavení odkazu na webovou stránku, obrázek nebo jiné prostředky,
- **.** umístění použití místa na mapě,
- obrázek. [[18\]](#page-76-5)

<span id="page-31-1"></span>*2. Teoretická část* **.........................................**

Takto vytvořený seznam v SharePointu může být následně využíván jako databáze dat a může být propojen například s aplikací v prostředí Power BI nebo Power Apps. Mezi hlavní výhody použití seznamu v SharePointu jako databáze patří

- **.** snadná integrace s dalšími nástroji usnadnění přístupu k datům a zefektivnění práce,
- **.** zabezpečení dat data jsou chráněna a přístupna pouze oprávněným osobám,
- **.** možnost spolupráce v týmu web SharePointu umožňuje snadné sdílení a společnou práci na dokumentech uvnitř týmu,
- **.** uložení velkého množství dat do seznamu se může uložit až 30 milionů položek nebo souborů. [\[18](#page-76-5)]

Hlavní nevýhody tohoto spojení jsou:

- **.** finanční náročnost je potřeba platit za licenci k využívání SharePointu,
- **.** omezená funkcionalita SharePoint nemusí obsahovat funkce, které přináší plnohodnotné databázové systémy.

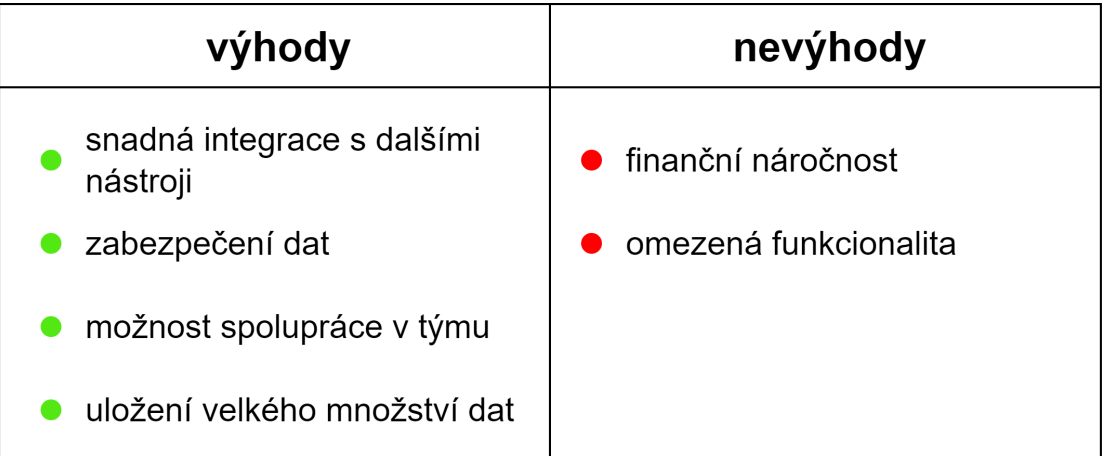

#### <span id="page-31-0"></span>**Obrázek 2.10.** Výhody a nevýhody SharePointu

K využívání SharePointu je potřeba mít zakoupenou licenci. Získání této licence je možné v jednom z balíčků, které jsou uvedeny v [2.8](#page-33-0) nebo jako samostatný plán.

Microsoft nabízí také samostatné plány, kde si může uživatel licenci k SharePointu zakoupit.

**SharePoint Online - plán 1** přináší funkce především pro malé a středně velké firmy. Umožňuje využití 1 TB úložiště OneDrive na uživatele, standardní zabezpečení a využití SharePointu online. Tento plán stojí 4,20 € měsíčně za uživatele. Cena je bez daně z přidané hodnoty. [[21\]](#page-76-8)

<span id="page-32-1"></span>**SharePoint Online - plán 2** je plně vybavený SharePoint Online. Obsahuje vše, co SharePoint Online - plán 1, a navíc neomezené cloudové úložiště OneDrive a pokročilé možnosti bezpečnosti dat. Tento plán stojí 8,40 € měsíčně za uživatele. Cena je bez daně z přidané hodnoty. [[21\]](#page-76-8)

| <b>Plány SharePoint</b> |                            |                            |  |  |
|-------------------------|----------------------------|----------------------------|--|--|
| Název plánu             | SharePoint Online - plán 1 | SharePoint Online - plán 2 |  |  |
| Cena za měsíc<br>4,20 € |                            | 8,40€                      |  |  |
| Úložiště                | 1 TB                       | neomezené                  |  |  |
| Zabezpečení             | standardní                 | pokročilé                  |  |  |

<span id="page-32-2"></span>**Obrázek 2.11.** Porovnání plánů SharePoint [[21\]](#page-76-8)

### <span id="page-32-0"></span>**2.7.4 Power BI**

Software Power BI slouží pro vizualizaci dat s primárním zaměřením na business intelligence. Toto prostředí přináší mnohem více než jen možnost vytvářet grafy a diagramy, které může uživatel vytvořit v prostředí Microsoft Excelu. Aplikace vytvořené pomocí softwaru Power BI nejsou pouze statické, ale přináší velké množství možností automatizace a aktivního způsobu využití. Uživatel se může prokliknutím zaměřit pouze na konkrétní vybraný prvek a získat tak detailní informace o tom, co potřebuje. Tento způsob umožňuje uživateli prozkoumat svá data způsobem, který pomocí statických grafů nedokáže. Další výhodou je možnost připojení k různorodým zdrojům dat (např. MySQL, SharePoint Online, Microsoft Excel). [[18\]](#page-76-5)

Microsoft nabízí Power BI jako součást plánů popsaných v kapitole [2.8](#page-33-0) nebo jako samostatnou licenci. Existují tři varianty licence Power BI: Power BI Free, Power BI Pro a Power BI Premium. [[26\]](#page-77-8)

Využívání licence **Power BI Free** je zdarma. Uživatel potřebuje pouze Microsoft účet. Uživatel s touto licencí však nemůže reporty a dashboardy sdílet mezi uzavřenou skupinou uživatelů. Sdílet své aplikace tak může pouze prostřednictvím publikování reportu na webu, na který však mají přístup všichni uživatelé. [[26\]](#page-77-8)

Další licencí, kterou společnost Microsoft nabízí, je licence **Power BI Pro**. Oproti bezplatné licenci nabízí možnost sdílení reportů a dashboardů s dalšími uživateli. Uživatel <span id="page-33-1"></span>může využívat také možnosti nastavení e-mailových odběrů u dashboardů a reportů. Cena této licence je 9,40 € měsíčně za uživatele. Cena je bez daně z přidané hodnoty. [[26\]](#page-77-8)

Posledním typem licence je **Power BI Premium**. Tato licence se platí za uživatele nebo za využívanou kapacitu. Uživatel s touto licencí pak poskytuje vyhrazenou kapacitu pro všechny uživatele v organizaci, kteří mohou tento pracovní prostor využívat pouze s bezplatnou licencí. Vhodná je pro podniky, které potřebují přístup k reportům pro velké množství uživatelů. Licence Power BI Premium stojí 18,70 € měsíčně za uživatele nebo dle zvolené kapacity od 4 675,60 €. Cena je bez daně z přidané hodnoty. Licence Power BI Premium placená dle využité kapacity je vhodná pro větší organizace, které mají alespoň 250 zaměstnanců, aby se daná licence vyplatila více než způsob placení za uživatele. [\[26](#page-77-8)]

| <b>Plány Power BI</b>           |               |                     |                      |             |  |  |
|---------------------------------|---------------|---------------------|----------------------|-------------|--|--|
| <b>Typ licence</b>              | Power BI Free | Power BI Pro        | Power BI Premium     |             |  |  |
|                                 |               |                     | na uživatele         | na kapacitu |  |  |
| Cena za měsíc                   | zdarma        | 9,40 € na uživatele | 18,70 € na uživatele | 4 675,60 €  |  |  |
| Sdílení reportů<br>a dashboardů | ne            | ano                 | ano                  | ano         |  |  |

<span id="page-33-2"></span>**Obrázek 2.12.** Porovnání plánů Power BI [??]

# <span id="page-33-0"></span>**2.8 Licencování**

Pro využívání služeb Microsoftu je potřeba mít platnou licenci. Microsoft nabízí různé plány, které dané licence poskytují. Rád bych nyní představil některé z těch, které Microsoft nabízí. U každého plánu přiblížím jeho obsah, cenu a aplikace, které jsou důležité při psaní této diplomové práce. Mezi takové aplikace řadím OneDrive, Power Apps, Power Automate, Power BI a SharePoint. Podrobné informace o těchto plánech se nachází na webových stránkách Microsoftu.

**Microsoft 365 Business Basic** přináší pouze webové a mobilní verze aplikací Microsoftu 365, 1 TB cloudového uložiště na uživatele, firemní e-mail a standardní zabezpečení. Tento plán obsahuje aplikace OneDrive a Sharepoint, ale neobsahuje aplikace Power Apps, Power Automate a Power BI. Tento plán stojí 5,60 € měsíčně za uživatele. Cena je bez daně z přidané hodnoty. [[24\]](#page-77-9)

**Microsoft 365 Business Standard** obsahuje vše, co nabízí plán Microsoft 365 Business Basic, a k tomu ještě desktopové verze aplikací Microsoftu 365 s prémiovými funkcemi, správu schůzek se zákazníky a aplikace OneDrive, Power Apps, Power Automate a SharePoint. Jedinou aplikaci, kterou tento plán z potřebných aplikací postrádá, je aplikace Power BI. Tento plán stojí 11,70 € měsíčně za uživatele. Cena je bez daně z přidané hodnoty. [[24\]](#page-77-9)

**Microsoft 365 Business Premium** nabízí stejné možnosti jako plán Microsoft 365 Business Standard a pokročilé zabezpečení, řízení přístupu a dat, ochranu před kybernetickými hrozbami a aplikace OneDrive, Power Apps, Power Automate a SharePoint. Nenabízí aplikaci Power BI. Tento plán stojí 20,60 € měsíčně za uživatele. Cena je bez daně z přidané hodnoty. [[24\]](#page-77-9)

**Microsoft 365 Apps pro firmy** umožňuje využívat desktopové verze aplikací Microsoftu 365 s prémiovými funkcemi, 1 TB cloudového uložiště na uživatele, standardní zabezpečení a z předem vybraných aplikací potřebných pro tuto diplomovou práci nabízí pouze aplikaci OneDrive. Naopak neobsahuje aplikace Power Apps, Power Automate, Power BI a SharePoint. Tento plán stojí 9,80 € měsíčně za uživatele. Cena je bez daně z přidané hodnoty. [[24\]](#page-77-9)

**Microsoft 365 E3** přináší propojení špičkových podnikových aplikací se základními funkcemi zabezpečení. Zahrnuje například Windows 11 Enterprise E3, Microsoft 365 pro mobilní zařízení, zabezpečení dat a aplikace OneDrive, Power Apps, Power Automate a SharePoint. Neobsahuje pouze aplikaci Power BI. Tento plán stojí 39,30 € měsíčně za uživatele. Cena je bez daně z přidané hodnoty. [[22\]](#page-76-9)

**Microsoft 365 E5** kombinuje kancelářské aplikace s pokročilými funkcemi pro zabezpečení, analýzu dat a hlasové služby. Zpřístupňuje velké množství pokročilých funkcí, které Microsoft přináší, a všechny potřebné aplikace OneDrive, Power Apps, Power Automate, Power BI a SharePoint. Tento plán stojí 59,70 € měsíčně za uživatele. Cena je bez daně z přidané hodnoty. [[22\]](#page-76-9)

**Microsoft 365 F3** přináší podporu pro pracovníky prvního kontaktu pro dosahování lepších výsledků a nabízí tyto potřebné aplikace: OneDrive, Power Apps, Power Automate a SharePoint. Nenabízí jen aplikaci Power BI. Tento plán stojí 7,50 € měsíčně za uživatele. Cena je bez daně z přidané hodnoty. [[22\]](#page-76-9)

**Microsoft 365 Apps pro velké organizace** obsahuje podnikové verze aplikací Office, ukládání a sdílení souborů v cloudu, ale bez firemního e-mailu. Z vybraných aplikací nabízí pouze OneDrive a nenabízí Power Apps, Power Automate, Power BI a SharePoint. Tento plán stojí 14,30  $\epsilon$  měsíčně za uživatele. Cena je bez daně z přidané hodnoty. [[23\]](#page-76-10)

**Office 365 E1** nabízí nejnovější webové aplikace Microsoft 365, které jsou integrované do cloudových služeb, a standardní zabezpečení. Poskytuje všechny vybrané aplikace kromě aplikace Power BI. Přínáší tedy aplikace OneDrive, Power Apps, Power Automate a SharePoint (Plán 1). Tento plán stojí 9,40 € měsíčně za uživatele. Cena je bez daně z přidané hodnoty. [[23\]](#page-76-10)

**Office 365 E3** zahrnuje vše, co nabízí plány Microsoft 365 Apps pro velké organizace a Office 365 E1, a navíc lepší zabezpečení. Poskytuje tedy aplikace OneDrive (s možností většího úložiště), Power Apps, Power Automate a SharePoint (Plán 2), ale neposkytuje aplikaci Power BI. Tento plán stojí 25,10 € měsíčně za uživatele. Cena je bez daně z přidané hodnoty. [[23\]](#page-76-10)

**Office 365 E5** obsahuje stejné možnosti jako plán Office 365 E3 a navíc pokročilé zabezpečení, analýzy a hlasové funkce. Posyktuje všechny potřebné aplikace, a to One-Drive (s možností většího úložiště), Power Apps, Power Automate, Power BI a Share-Point (Plán 2). Tento plán stojí 41,50 € měsíčně za uživatele. Cena je bez daně z přidané hodnoty. [[23\]](#page-76-10)
| Název plánu                                | Cena    | Obsahuje                                          | Neobsahuje |
|--------------------------------------------|---------|---------------------------------------------------|------------|
| Microsoft 365 Business Basic               | 5,60€   | s<br>$\curvearrowleft$                            | 俪          |
| Microsoft 365 Business<br>Standard         | 11,70€  | <b>C</b><br><b>S</b>                              | 偏          |
| Microsoft 365 Business<br>Premium          | 20,60 € | <b>CD</b><br><b>S</b>                             | $\sqrt{m}$ |
| Microsoft 365 Apps pro firmy               | 9,80€   | $\sqrt{2}$                                        | (ա)        |
| Microsoft 365 E3                           | 39,30 € | 673<br><b>S</b>                                   | 俪          |
| Microsoft 365 E5                           | 59,70€  | <b>C</b><br>$\sqrt{m}$<br>$S_{\perp}$             |            |
| Microsoft 365 F3                           | 7,50 €  | $\bullet$ $\rightarrow$ $\bullet$<br>$\mathbf{s}$ | 俪          |
| Microsoft 365 Apps pro velké<br>organizace | 14,30 € | a                                                 | للبيا      |
| Office 365 E1                              | 9,40 €  | <b>G</b><br>$\mathbf{s}$                          | 俪          |
| Office 365 E3                              | 25,10€  | <b>C</b><br>s                                     | $\sqrt{m}$ |
| Office 365 E5                              | 41,50 € | $\bullet$<br>الشا                                 |            |

<span id="page-36-0"></span>**Obrázek 2.13.** Porovnání plánů Microsoft [\[14](#page-76-0)]

Porovnání všech plánů jsem zobrazil pomocí schématu na obrázku [2.13,](#page-36-0) v němž je přehledně zobrazeno, které aplikace a za jakou cenu jsou v jednotlivých plánech dostupné.

Pro malé a střední podniky (do 300 zaměstnanců) a podnikatele jsou tedy nejvhodnější plány Microsoft 365 Business Basic, Microsoft 365 Business Standard a Microsoft 365 Business Premium. V závislosti na potřebných službách a doplňcích, které konkrétní podnik potřebuje si podnik vybere variantu, která mu nejvíce vyhovuje.

Plány s označením E (Enterprise) jsou vhodné pro velké podniky, které zaměstnávají více než 300 zaměstnanců. Při volbě konkrétního plánu opět záleží na konkrétních potřebách podniku.

Microsoft nabízí také zakoupení licencí k jednotlivým aplikacím prostřednictvím samostatných plánů, které jsem u konkrétních aplikací zmínil již dříve ve své práci. Veškeré informace o možnostech licencování se během času aktualizují a mění. Je tedy potřeba se vždy řídit podle aktuálních plánů, které Microsoft nabízí.

## **2.9 Funkce využívané při tvorbě aplikace**

V této části práce jsou podrobně popsány a analyzovány klíčové funkce, které byly využity při vývoji nástroje v prostředí Power Apps. Každá funkce je podrobně vysvětlena a popsána včetně svého využití a syntaxe.

#### **2.9.1 AddColumns**

Funkce přidá do tabulky sloupec a pomocí napsaného vzorce definuje hodnoty uvnitř tohoto sloupce. Vzorec je vyhodnocen pro každý záznam v tabulce. Ostatní existující sloupce zůstanou nezměněné. [\[15](#page-76-1)]

Syntaxe:

AddColumns (Tabulka; Název sloupce 1; Vzorec 1;[Název sloupce 2; Vzorec 2;...])

- **.** tabulka povinné; tabulka, ke které se má přidat sloupec,
- **.** název sloupce povinné; název sloupce, který se má přidat,
- **.** vzorec povinné; vzorec, který se vyhodnotí pro každý záznam.

#### **2.9.2 Choices**

Funkce vrátí tabulku možných hodnot pro vyhledávací sloupec. [[15\]](#page-76-1)

Syntaxe:

Choices (Odkaz na sloupec)

**.** odkaz na sloupec - povinné; vyhledávací sloupec zdroje dat.

#### **2.9.3 Defaults**

Tato funkce vrátí záznam, který obsahuje výchozí hodnoty pro daný zdroj dat. Často se kombinuje s funkcí Patch a vytvoří tak nový záznam vyplněný výchozími hodnotami. [\[15](#page-76-1)]

Syntaxe:

Defaults (Zdroj dat)

**.** zdroj dat - povinné; zdroj dat, pro který chce uživatel získat výchozí hodnoty.

#### **2.9.4 Distinct**

Funkce vyhodnotí vzorec napříč každým záznamem a vrátí tabulku o velikosti jednoho sloupce, která obsahuje pouze jedinečné hodnoty, které odpovídají zadanému vzorci. [[15\]](#page-76-1)

Syntaxe:

Distinct (Tabulka; Vzorec)

- **.** tabulka povinné; tabulka, pro kterou se má daný vzorec vyhodnotit,
- **.** vzorec povinné; vzorec, který se vyhodnotí pro každý záznam.

#### **2.9.5 Filter**

Funkce vyhledá záznamy v tabulce, které vyhovují zadanému vzorci. Slouží k vyhledání sady záznamů, které odpovídají jednomu nebo více kritériím. [[15\]](#page-76-1)

Syntaxe:

Filter (Tabulka; Vzorec 1;[Vzorec 2;...])

- **.** tabulka povinné; tabulka, pro kterou se má daný vzorec vyhodnotit,
- **.** vzorec povinné; vzorec, podle kterého se vyhodnotí každý záznam v tabulce; funkce vrátí veškeré záznamy, jejichž výsledkem je hodnota true.

#### **2.9.6 ForAll**

Funkce vyhodnocuje zadaný vzorec pro veškeré záznamy v tabulce. [\[15](#page-76-1)]

Syntaxe:

ForAll (Tabulka; Vzorec)

- **.** tabulka povinné; tabulka, pro kterou se má akce provést,
- **.** vzorec povinné; vzorec, který se vyhodnotí pro vyhodnocení všech záznamů zvolené tabulky.

### **2.9.7 If**

Funkce testuje jednu nebo více podmínek, a to do doby, než se najde výsledek, který je pravda. Jakmile se najde výsledek pravdivý, vrátí se odpovídající hodnota. Pokud se nenajde hodnota, která je pravdivá, vrátí se výchozí hodnota. [[15\]](#page-76-1)

Syntaxe:

If (Podmínka; Pak výsledek;[Výchozí výsledek])

- **.** podmínka povinné; vzorec, který se musí otestovat, jestli je pravdivý,
- **.** pak výsledek povinné; hodnota, která je vrácena, když se podmínka vyhodnotí jako pravda,
- **.** výchozí výsledek volitelné; hodnota, která je vrácena, když se žádná podmínka nevyhodnotí jako pravda.

#### **2.9.8 IsBlank**

Funkce otestuje prázdnou hodnotu nebo prázdný řetězec. [[15\]](#page-76-1)

Syntaxe:

IsBlank (Hodnota)

**.** hodnota - povinné; hodnota, která se otestujte.

#### **2.9.9 Last**

Funkce vrátí poslední záznam tabulky. [\[15](#page-76-1)]

Syntaxe:

Last (Tabulka)

**.** tabulka - povinné; tabulka, která slouží jako zdroj dat.

#### **2.9.10 Navigate**

Pomocí této funkce se uživatel dostane z jedné obrazovky na druhou. [[15\]](#page-76-1)

Syntaxe:

Navigate (Obrazovka;[Přechod])

- **.** obrazovka povinné; obrazovka, která se má uživateli zobrazit,
- **.** přechod volitelné; vizuální přechod mezi současnou a další obrazovkou.

### **2.9.11 Patch**

Funkce upravuje nebo vytváří jeden nebo více záznamů ve zvoleném zdroji dat. [\[15](#page-76-1)]

Syntaxe:

Patch (Zdroj dat;Základní záznam; Záznam změny)

- **.** zdroj dat povinné; zdroj dat, který obsahuje záznam, který chce uživatel upravit,
- **.** základní záznam povinné; záznam, který chce uživatel upravit nebo vytvořit,
- **.** záznam změny povinné; jeden nebo více záznamů, které se upraví v základním záznamu.

#### **2.9.12 Refresh**

Funkce načte aktuální verzi zdroje dat. [[15\]](#page-76-1)

Syntaxe:

Refresh (Zdroj dat)

**.** zdroj dat - povinné; zdroj dat, který se má aktualizovat.

#### **2.9.13 Reset**

Funkce obnoví ovládací prvek na jeho základní hodnotu. [[15\]](#page-76-1)

Syntaxe:

Reset (Ovládací prvek)

**.** ovládací prvek - povinné; ovládací prvek, který chce uživatel resetovat.

#### **2.9.14 Set**

Funkce nastaví zvloenou hodnotu globální proměnné, ve které se uchová určitý údaj. [[15\]](#page-76-1)

Syntaxe:

Set (Název proměnné; Hodnota)

- **.** název proměnné povinné; název globální proměnné, která se má vytvořit nebo aktualizovat,
- **.** hodnota povinné; hodnota, na kterou se má proměnná změnit.

#### **2.9.15 Sort**

Funkce seřadí zvolenou tabulku podle vzorce. [[15\]](#page-76-1)

Syntaxe:

Sort (Tabulka; Vzorec; Pořadí řazení)

- **.** tabulka povinné; tabulka, která se má seřadit,
- **.** vzorec povinné; vzorec, který se vyhodnotí pro každý záznam tabulky, a výsledky se používají k seřazení,
- **.** pořadí řazení volitelné; uživatel zvolí jestli chce seřadit záznamy sestupně nebo vzestupně.

#### **2.9.16 Table**

Funkce vytvoří tabulku ze seznamu záznamů argumentů. [\[15](#page-76-1)]

Syntaxe: Table (Záznam 1;[Záznam 2])

**.** záznam - povinné; záznamy, které se mají přidat do tabulky.

#### **2.9.17 Ungroup**

Funkce rozdělí tabulku na samostatné záznamy. [[15\]](#page-76-1)

Syntaxe:

Ungroup (Tabulka; Název sloupce skupiny)

- **.** tabulka povinné; tabulka, která se má oddělit,
- **.** název sloupce skupiny povinné; sloupec, který obsahuje data záznamů, jež chce uživatel oddělit.

Nejedná se však o soupis všech funkcí, které jsou uživateli při tvorbě aplikace v prostředí Power Apps dostupné. Power Apps nabízí mnohem více funkcí, které však pro tuto diplomovou práci nejsou důležité. Proto jsem v této části práce popsal pouze funkce, které jsem při tvorbě nástroje, jehož hlavním cílem je urychlení přepisu dat z faktury, často využíval.

# **Kapitola3 Analytická část**

## **3.1 Charakteristika podniků**

Vzhledem k tomu, že tato práce bude přístupná veřejnosti, si podnik, u něhož byl proces digitalizace faktur realizován, nepřál být v této diplomové práci jmenován, a proto ho dále budu označovat jako podnik XY, s.r.o.

Při psaní této diplomové práce jsem spolupracoval především se společností Business Information Management (<https://informationmanagement.cz/>) a podnikem XY, s.r.o., které představím v této části práce. S laskavým souhlasem vedení těchto společností jsem ve své práci mohl čerpat informace z interních dat obou společností.

#### **3.1.1 Business Information Management**

Společnost Business Information Management je malá společnost, která zaměstnává jednotky zaměstnanců. Nabízí své služby pro různé organizace, které chtějí získat svá data pod kontrolu a nezaspat dobu digitalizace. Hlavním záměrem společnosti je najít nejvhodnější technologický způsob ukládání, správy a vizualizace dat pro celkový rozvoj dané organizace. Výsledkem jejich práce je nejčastěji nástroj v prostředí Power BI, který umožňuje vedoucím pracovníkům organizace získat hlubší přehled o podnikání, efektivní řízení operací a možnost rozhodovat se v závislosti na konkrétních a reálných datech.

Obecně lze říci, že se společnost zabývá 4 hlavními oblastmi, které se týkají zpracování dat:

- **.** těžba a správa dat,
- **.** analýza a strategické plánování,
- $\blacksquare$  vizualizace dat a reporting,
- **.** automatizace procesů.

#### **3.1.2 XY, s.r.o**

Podnik XY, s.r.o., u něhož byla digitalizace faktur provedena, podniká v různých oblastech. Jednou z nich je provozování budov a nemovitostí, a to nejen v České republice,

ale i v zahraničí. Podnik XY, s.r.o. je matkou několika firem, sídlících v České republice, a každá z těchto firem vlastní několik budov. Jedná se o velice úspěšnou společnost, která dosahuje velkých obratů a zaměstnává desítky až stovky zaměstnanců. Je to firma s dlouhodobou tradicí v České republice i zahraničí.

## **3.2 Tržní postavení a konkurence**

Vzhledem k tomu, že se tato diplomová práce zabývá procesem digitalizace faktur, představím v této části práce pouze konkurenci společnosti Business Information Management, a to v oblasti digitalizace, zpracování a vizualizace dat. Jelikož se jedná o malou společnost, která zaměstnává jednotky zaměstnanců, zaměřím se při analýze konkurence především na menší podniky.

#### **3.2.1 BI Experts, s.r.o.**

Jedná se o českou společnost, která se specializuje na zavádění a implementaci Business Intelligence do prostředí organizací. Společnost doporučuje svým zákazníkům výběr správné technologie a pomáhá s nasazením těchto technologií do provozu. [[2\]](#page-75-0)

Společnost BI Experts, s.r.o nabízí následující služby:

- **.** Master Data Management a Data Quality proces zlepšování kvality kmenových dat,
- **.** první pomoc možnost kontaktování v případě potřeby řešení kritického problému,
- **.** Data Warehousing sjednocení, vyčištění a příprava pro analýzu dat,
- **.** Data Platform nastavení strategie správy firemních dat,
- **.** školení. [\[2\]](#page-75-0)

#### **3.2.2 DataBrothers**

DataBrothers je česká společnost, která se specializuje na vývoj a implementaci softwaru pro data management a business intelligence. Firma poskytuje komplexní řešení pro správu a analýzu dat svých zákazníků, a to včetně implementace a konfigurace softwaru, školení a podpory zákazníků. [[7](#page-75-1)]

Společnost DataBrothers nabízí tyto služby:

- **.** reporting na míru,
- **.** správa a optimalizace v Power BI,
- **.** mentoring a vzdělávání nejen v Power BI. [\[7\]](#page-75-1)

#### **3.2.3 Datlab**

Datlab je česká společnost, která se specializuje na sběr, zpracování a analýzu dat. Společnost se zaměřuje na poskytování špičkových výstupů díky unikátní kombinaci technologického a ekonomického know-how. [[9\]](#page-75-2)

Primárně se Datlab zaměřuje na sektor veřejných zakázek a snaží se přispět ke zlepšení kvality veřejných investic. Poskytuje své služby širokému spektru zákazníků včetně vládních úřadů, neziskových organizací a soukromých firem. [\[9\]](#page-75-2)

Společnost nabízí řadu služeb:

- **.** analýza dat,
- **.** vizualizace dat,
- **.** tvorba dashboardů a reportů,
- **.** konzultace v oblasti datového managementu a business intelligence. [[9\]](#page-75-2)

#### **3.2.4 Digitální architekti**

Jedná se o českou firmu, která nabízí velké množství služeb, jež se týkají zpracování dat. Jde o inovativní a neustále se rozvíjejíci společnost, která se snaží sledovat nejnovější trendy v oblasti digitálních technologií. Jejich hlavním cílem je zefektivnění čerpání omezených zdrojů smysluplným využitím dat. Pomáhají svým zákazníkům dosáhnout cílů ve světě digitálních technologií. [[11\]](#page-75-3)

Společnost nabízí následující služby:

- **.** datová analýza,
- **.** mobilní a webová analytika,
- **.** vizualizace dat,
- **.** zpracování a transformace dat. [[11\]](#page-75-3)

## **3.3 Analýza současné situace**

V současném stavu podnik XY, s.r.o. zaměstnává dvě účetní, které všechny přijaté faktury vytisknou, nahrají některá data dle vlastního uvážení do Microsoft Excelu a založí v kanceláři do šanonu.

Podnik se zabývá správou několika budov. Účetní mají rozděleny budovy mezi sebou a každá zpracovává faktury pouze pro svůj okruh budov. Problém však nastává v okamžiku, kdy obdrží fakturu za službu, která byla provedena pro několik budov zároveň.

Jedna účetní tuto fakturu zaúčtuje mezi své budovy, ale druhé účetní již nedá o této faktuře vědět. Tímto způsobem mohou vznikat **odchylky od reálných dat**.

O přijatých a zpracovaných fakturách si každá účetní vede svou vlastní evidenci, a to pouze v několika tabulkách v prostředí Microsoft Excelu. Tabulky si vytváří každá účetní **separátně** dle vlastního uvážení a vlastním způsobem.

Jednou ročně vytváří každá účetní report z celého roku. Při tvorbě těchto reportů však každá účetní vychází ze svých podkladů (tabulek a tištěných faktur), což má za následek **odlišnou** podobu obou reportů.

Neexistuje tedy **žádný ucelený přehled** o počtu přijatých faktur nebo o tom, za které služby utratí nejvíce peněz. Chybí také přehled o jednotlivých budovách a nedostatečná je také komunikace mezi účetními.

Současný stav je z hlediska zpracování a využívání dat v absolutně **nevyhovujícím** stavu. Bude tedy potřeba zavést způsob, kterým se přijaté faktury začnou evidovat, a data z nich efektivně využívat.

Za **negativní** stránky současného stavu považuji:

- **.** neznalost reálných nákladů spojených s jednotlivými budovami,
- **.** složitý způsob dohledání historických faktur,
- **.** reporting pouze jednou ročně,
- **.** nedostatečnou komunikaci uvnitř podniku,
- **.** nevyužití datového sdíleného úložiště,
- **.** chybějící analýzu nákladů.

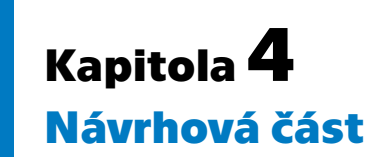

Po analýze současného stavu jsem se zaměřil na proces tvorby funkčního systému, který by dokázal všechny přijaté faktury zpracovat a uložit do databáze v SharePointu a vizualizoval by jejich data v prostředí Power BI. Pro snazší zápis dat z faktur do databáze jsem vytvořil nástroj v prostředí Power Apps. Návrh nového řešení jsem zobrazil pomocí schématu na obrázku [4.1](#page-46-0).

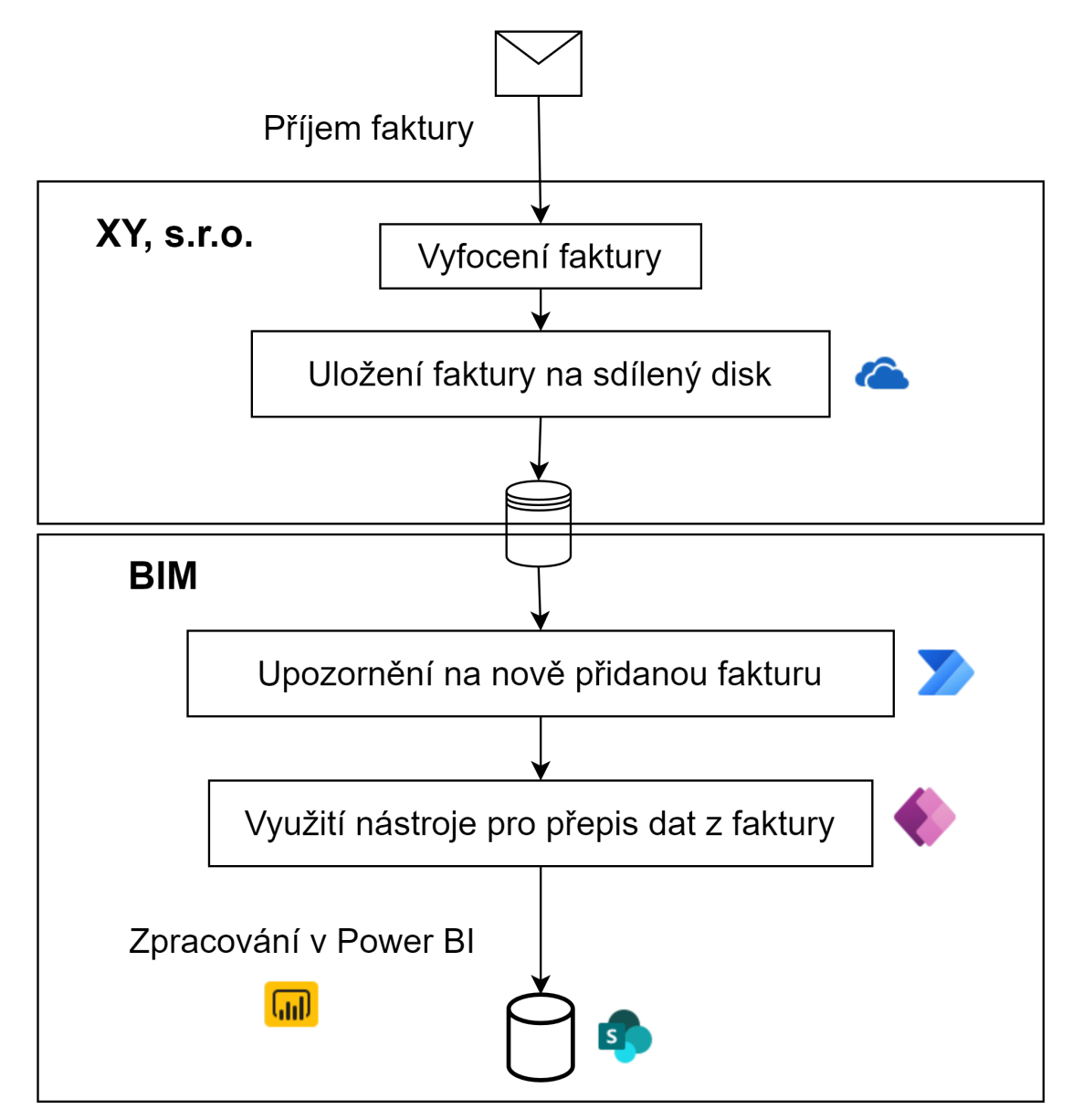

<span id="page-46-0"></span>**Obrázek 4.1.** Návrh nového řešení [[14\]](#page-76-0)

## **4.1 Způsob učení a volba softwarů**

Základy práce se softwarovými nástroji Microsoftu (OneDrive, Power Apps, Power Automate, Power BI a SharePoint) jsem získal při studiu na vysoké škole. Své znalosti jsem následně rozšiřoval pomocí videí na platformě YouTube a také absolvováním kurzů 365 Data Science. V případě, že jsem narazil v průběhu vytváření nástroje na konkrétní problém, který jsem nedokázal ani s pomocí videí na platformě YouTube vyřešit, jsem většinou našel řešení na diskuzních fórech Microsoftu.

Vzhledem ke svým kladným zkušenostem se softwary Microsoftu a tomu, že i firma Business Information Management pracuje v těchto softwarech, považuji za velmi vhodné u těchto funkčních softwarů zůstat a neaplikovat zapojení softwarů od jiných firem. Náklady na licencování služeb od Microsoftu jsou specifikovány v teoretické části této práce, a to konkrétně v části [2.8](#page-33-0) a v kapitolách o jednotlivých aplikacích.

Pro tento konkrétní případ, tedy pro proces digitalizace faktur, bych zvolil kombinaci plánů Microsoft 365 Business Standard a Power BI Pro, jak je vidět na obrázku [4.2.](#page-47-0)

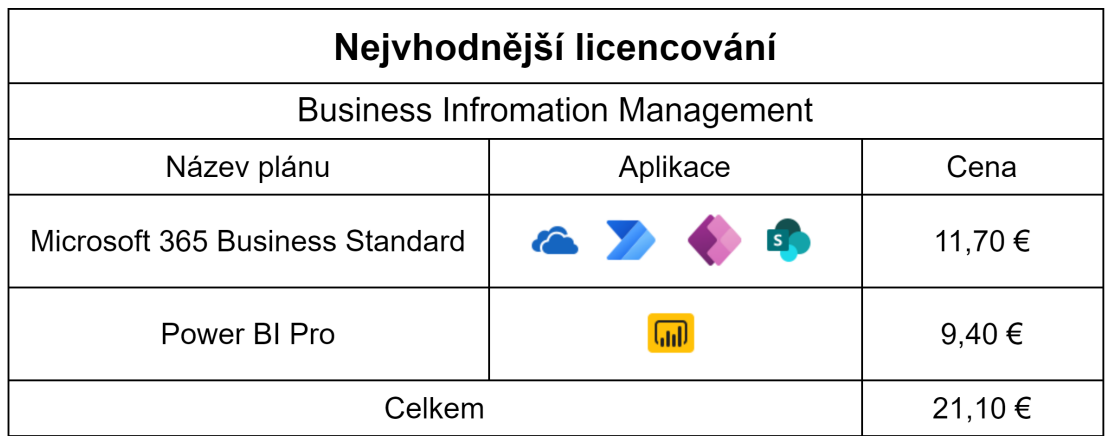

#### <span id="page-47-0"></span>**Obrázek 4.2.** Nejvýhodnější licencování [[14\]](#page-76-0)

Při volbě jsem zvažoval také nejlevnější plán Microsoft 365 F3, který nabízí aplikace OneDrive, Power Apps, Power Automate a SharePoint, ale nenabízí dostatečné zabezpečení ani počítačové verze těchto aplikací, což považuji za podstatný nedostatek. Druhý nejlevnější plán, který obsahuje veškeré potřebné aplikace kromě Power BI, se jmenuje Office 365 E1, ale neobsahuje dostatečné zabezpečení dat, které je potřeba kvůli tomu, že se pracuje s potenciálně citlivými daty podniku XY, s.r.o.

Nejvhodnější variantou je tedy, dle mého názoru, plán **Microsoft 365 Business Standard**, který využije společnost Business Information Management na vytvoření a následnou správu databáze, která dále bude sloužit jako zdroj pro vizualizaci těchto dat.

Tento plán stojí 11,70 € měsíčně za uživatele. Cena je bez daně z přidané hodnoty. Plán **Power BI Pro** podnik využije právě ke zmíněné vizualizaci dat. Tento plán stojí 9,40 € měsíčně za uživatele. Cena je bez daně z přidané hodnoty. Celkově bude tedy společnost Business Information Management platit 21,10 € měsíčně za každého uživatele, který bude dané aplikace využívat. Podnik XY, s.r.o. však není jediným zákazníkem společnosti Business Information Management, a tak se náklady na tyto aplikace nedají počítat jako celá částka, kterou správa tohoto podniku bude měsíčně stát.

Pomocí těchto plánů může společnost Business Information Management vytvářet databáze dat v prostředí SharePointu a následně také sestavy a reporty v prostředí Power BI, které následně zpřístupní podniku XY, s.r.o. nebo případně kterémukoliv jinému podniku. Sestavu nebo report v prostředí Power BI nahraje společnost Business Information Management na své webové stránky jako IFrame, který je zabezpečený unikátním heslem pro každý podnik. Podniku následně k zobrazení vytvořených sestav a reportů bude stačit pouze webový prohlížeč a heslo, které mu společnost Business Information Management poskytne.

## **4.2 Tvorba databáze**

Nejprve bylo nutné provést analýzu podniku XY, s.r.o. a zjistit, jaké jsou jeho představy o procesu digitalizace faktur. Následně bylo potřeba vytvořit koncept toho, jak by mohla spolupráce mezi podniky vypadat a fungovat co nejlépe. Navrhl jsem tedy vytvoření databáze v prostředí SharePointu, kam by se veškerá data nahrála. Následně bude tato databáze sloužit jako zdroj dat pro následnou vizualizaci v prostředí Power BI.

Poté se muselo určit, jak staré faktury se budou do databáze nahrávat. Podnik XY, s.r.o. však nestál o nahrání všech historických dat, ale požadoval pouze nahrání faktur od roku 2022. Souhrn veškerých historických dat by byl přehlednější a přinášel by větší možnosti analýzy dat a jejich porovnání a vývoj v průběhu let, ale vyhověl jsem přání podniku XY, s.r.o.

Po domluvení spolupráce mezi oběma podniky následovala návštěva kanceláře, kde se nacházely vytisknuté faktury z roku 2022. Následně jsem musel provést analýzu těchto faktur a zjistit, která data se budou z faktur získávat a nahrávat do připravené databáze v prostředí SharePointu.

Při tvorbě databáze bylo důležité promyslet, jaká data budou z faktur nahrávána a v jakém formátu. Následovalo vytvoření samotné databáze jako seznamu v Share*4. Návrhová část* **..........................................**

Pointu. K vytvoření seznamu je nejdříve potřeba založení webové stránky na Share-Pointu. Jak jsem již podrobněji popsal v teoretické části této práce, existují dva typy webů, a to komunikační a týmový. Vzhledem k tomu, že tento web bude sloužit jako databáze dat vybraného podniku a bude obsahovat citlivá data, bude vhodnější variantou týmový web, který umožňuje přidávat a sledovat veškerá data pouze členům, jež přidá vlastník tohoto webu.

Vytvořil jsem tedy v SharePointu týmový web, na němž jsem následně vytvořil seznam, který bude fungovat jako databáze dat získaných z faktur. Na základě analýzy různých faktur z roku 2022 jsem vytvořil seznam v SharePointu, který obsahuje sloupce popsané na obrázku č. [4.3.](#page-50-0)

40

| <b>Název sloupce</b>               | <b>Typ sloupce</b> | <b>Popis sloupce</b>                                  |  |
|------------------------------------|--------------------|-------------------------------------------------------|--|
| <b>Building</b>                    | Volba              | Budova, ve které byla fakturovaná služba<br>provedena |  |
| Invoiced to                        | Volba              | Společnost, které je faktura vystavena                |  |
| Invoice date                       | Datum a čas        | Datum přijetí faktury                                 |  |
| Billing period days                | Číslo              | Čas splatnosti (ve dnech)                             |  |
| Billing period months              | Číslo              | Čas splatnosti (v měsících)                           |  |
| <b>Billing period</b>              | Datum a čas        | Počáteční den splatnosti                              |  |
| Billing period To                  | Datum a čas        | Konečný den splatnosti                                |  |
| Invoice NO                         | Jeden řádek textu  | Číslo faktury                                         |  |
| Company                            | Volba              | Společnost, která fakturuje danou službu              |  |
| Comment                            | Více řádků textu   | Komentář                                              |  |
| Tax %                              | Číslo              | Daň (v procentech)                                    |  |
| Tax Kč                             | Číslo              | Daň (v Kč)                                            |  |
| Payment without Tax                | Číslo              | Platba bez daně                                       |  |
| Payment                            | Číslo              | Platba                                                |  |
| Advances                           | Číslo              | Zálohy                                                |  |
| Final payment                      | Číslo              | Finální platba                                        |  |
| Category                           | Volba              | Kategorie                                             |  |
| Contact                            | Jeden řádek textu  | Kontakt na společnost, která fakturuje                |  |
| Type of payment                    | Volba              | Typ platby (měsíční, roční apod.)                     |  |
| Source                             | Volba              | Účetní, která fakturu zpracovávala                    |  |
| Avg monthly payment<br>without tax | Číslo              | Průměrná měsíční platba bez daně                      |  |
| Invoice IMG                        | Obrázek            | Fotografie faktury - strana 1                         |  |
| Invoice IMG2                       | Obrázek            | Fotografie faktury - strana 2                         |  |
| <b>Invoice IMG3</b>                | Obrázek            | Fotografie faktury - strana 3                         |  |
| <b>Invoice IMG4</b>                | Obrázek            | Fotografie faktury - strana 4                         |  |
| <b>Invoice IMG5</b>                | Obrázek            | Fotografie faktury - strana 5                         |  |

<span id="page-50-0"></span>**Obrázek 4.3.** Výpis sloupců v seznamu SharePointu

## **4.3 Způsob ukládání faktur**

Poté, co byla vytvořena databáze, bylo potřeba do ní nahrát historické hodnoty z roku 2022 a následně vymyslet způsob, kterým se data budou nahrávat v budoucnosti.

Otázkou však zůstávalo, jakým způsobem se přijaté faktury dostanou z podniku XY, s.r.o. do společnosti Business Information Management. Ideálním řešením by bylo přesměrování e-mailové adresy, kam faktury přichází, na e-mailovou adresu zaměstnance *4. Návrhová část* **..........................................**

společnosti Business Information Management, který by nové faktury mohl začít zpracovávat. Podnik XY, s.r.o. však s tímto řešením zatím nesouhlasil, a tak jsem musel vymyslet jiné řešení.

Nové řešení spočívá v nahrávání oskenovaných nebo přijatých faktur přes sdílený disk. Pomocí sdíleného disku na platformě OneDrive jsem vytvořil pro každou účetní jednu složku, do nichž nově příchozí faktury nahrávají. Po nahrání faktury do jedné z těchto složek přijde automaticky pomocí toku z prostředí Power Automate e-mail zaměstnanci Business Information Managementu s tím, že byla do složky vložena faktura. Jedná se o automatizovaný cloudový tok, který při přidání souboru do složky v prostředí OneDrive odešle e-mail na zvolenou e-mailovou adresu. Na obrázku [4.4](#page-52-0) je vidět, jak daný tok vypadá v prostředí Power Automate.

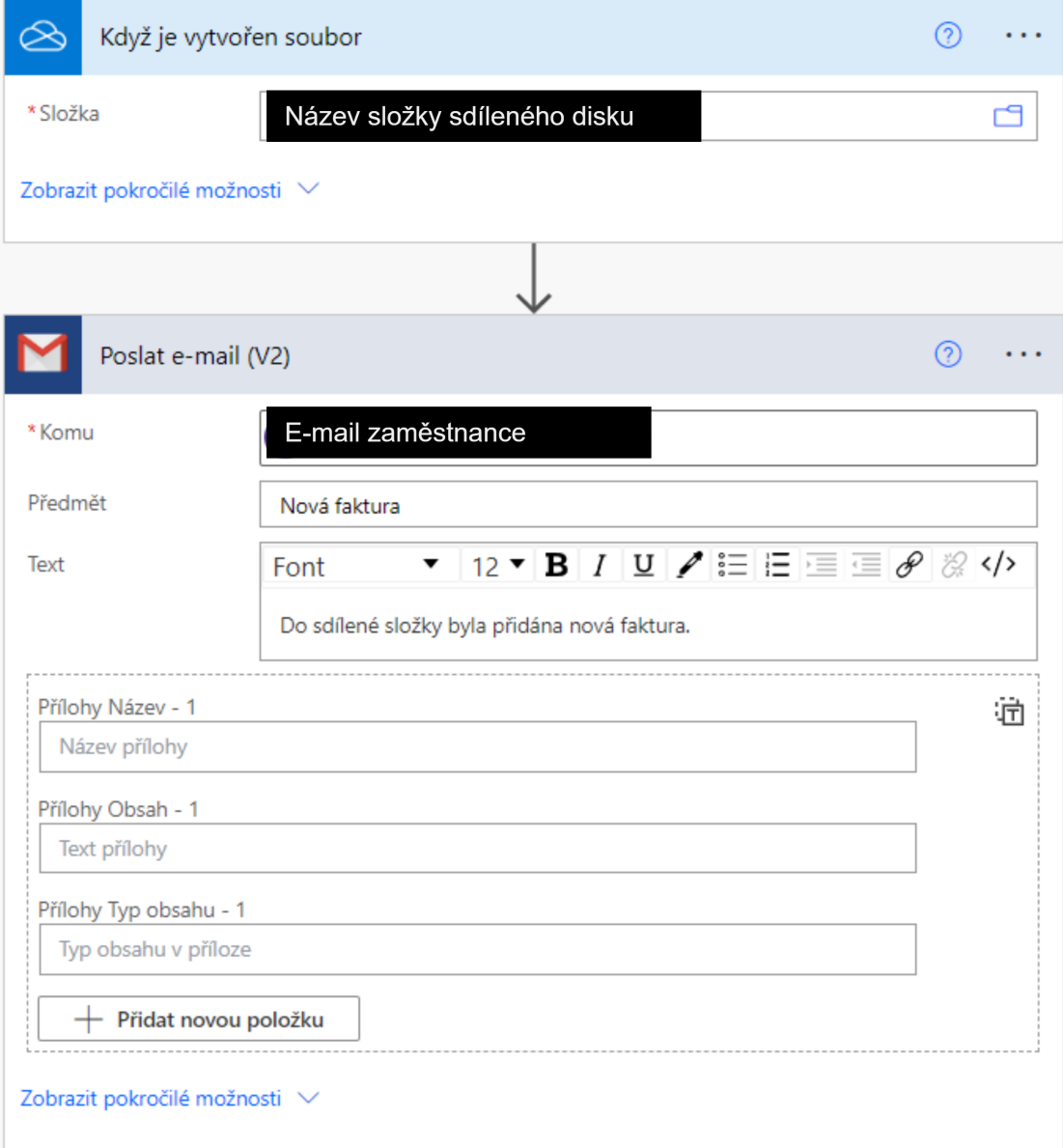

<span id="page-52-0"></span>**Obrázek 4.4.** Tok - upozornění na nově přidanou fakturu

Vzhledem k tomu, že nahrávání faktur neprobíhá v pravidelném intervalu, je vhodné zaměstnance Business Information Managementu upozornit, že byla nová faktura nahrána. Tímto způsobem se v následné vizualizaci v prostředí Power BI budou objevovat data, která jsou co nejvíce aktuální.

Problémem takto sdílených faktur je však formát, ve kterém účetní faktury nahrávají. Jedna z nich nahrává faktury ve formátu pdf (portable document format), druhá ve formátu jpeg (joint photographic experts group) nebo png (portable network graphics). Vzhledem k tomu, že se jedná o obrázky faktur, z nichž se v budoucnosti plánují těžit data pomocí umělé inteligence, měly by tyto fotografie být co nejkvalitnější.

Formát pdf je kvalitnější než soubory formátu jpeg nebo png. Je to proto, že formáty jpeg nebo png komprimují obrázky, což má za následek ztrátu kvality, kterou nelze obnovit. Oproti tomu formát pdf je formát dokumentů, který umožňuje ukládání textu, obrázků a dalších prvků do jednoho souboru. To znamená, že faktura v tomto formátu může obsahovat nejen obraz faktury, ale také metadata a strukturu, která umožňuje snadné zpracování a těžení dat.

Celkově tedy platí, že formát pdf je lepší volbou pro ukládání faktur, pokud jde o těžení dat, zabezpečení a univerzálnost, zatímco formáty jpeg a png jsou vhodnější pro ukládání a zobrazování fotografických a grafických souborů.

## **4.4 Způsob přepsání dat do databáze**

Po přijetí faktury od účetních z podniku XY, s.r.o. je potřeba data z faktury přepsat do připravené databáze v prostředí SharePointu. Jedním ze způsobů, kterým by se dala data nahrát, je nahrávání přímo do seznamu v SharePointu. Tento způsob je však velmi časově náročný a uživatelsky ne příliš přívětivý. Během vývoje databáze v prostředí SharePointu trvalo nahrání dat z jedné faktury přímo do databáze zhruba 3 minuty. Jen při nahrávání historických faktur, kterých bylo 448, by tento proces trval celkem 22 hodin a 24 minut.

Bylo nutné vymyslet snazší a rychlejší způsob nahrávání dat do databáze. Vytvořil jsem tedy nástroj v prostředí Power Apps, který blíže popisuji v další části této práce. Pro ještě větší urychlení zápisu dat z faktury jsem vytvořil další databázi v prostředí SharePointu na zápis společností, které vybranému podniku fakturují.

Po vytvoření nástroje v prostředí Power Apps a její integraci s databází v SharePointu se průměrný čas strávený nahráním dat z jedné faktury snížil na 1 minutu. Při nahrání jedné faktury tedy došlo k úspoře 2 minut. Nahrání historických faktur trvalo 7 hodin a 28 minut. Pouze při nahrávání historických dat došlo tedy k úspoře 14 hodin a 56 minut, které může zaměstnanec společnosti Business Information Management věnovat jiným pracovním činnostem.

# **4.5 Vývoj aplikace**

Při vývoji nástroje v prostředí Power Apps je nejprve nutné si určit, zda se bude jednat o aplikaci mobilní nebo tabletovou. Vzhledem k potřebě mít fotografie faktur při ruce při přepisování dat z faktury do databáze je nutné zvolit aplikaci tabletovou, aby se fotografie na obrazovku vešly a aby údaje, které se na nich nachází, byly čitelné.

Poté je potřeba zvolit design jednotlivých prvků. Grafickou stránku jsem zvolil dle barev podniku Business Information Management, a to tedy zlatá a černá barva na šedém pozadí.

Nyní bych rád představil, jak jsem postupoval při vytváření aplikace a jednotlivých obrazovek.

Nejprve bylo nutné vytvořit úvodní obrazovku, na které uživatel zadá své jméno. Při následné práci v aplikaci je možné sledovat, který uživatel a jak dlouho aplikaci používal a pracoval v ní.

Po zvolení uživatelského jména bylo potřeba vytvořit rozcestník, jelikož aplikace slouží ke dvěma účelům. Prvním z nich je nahrávání fotografií a dat do databáze v SharePointu. Druhým z nich je možnost prohlížení a úprav již zapsaných faktur. Vytvořil jsem tedy stránku Menu, na níž si uživatel vybere, jestli se chce přidat novou fakturu, nebo si chce prohlédnout či upravit fakturu již zapsanou.

Vytvořil jsem tedy stránku Invoice gallery, kde se nachází galerie se všemi již zapsanými fakturami. Každá faktura má své unikátní identifikační číslo, podle kterého jsou faktury seřazeny. Pokud by chtěl uživatel fakturu upravit, nemusí zapínat databázi v SharePointu a upravit danou fakturu tam, ale může snadno a rychle fakturu upravit rovnou na obrazovce Edit invoices.

Hlavním cílem této aplikace je však urychlení nahrání dat do databáze. Samotné nahrávání dat jsem rozdělil na dvě části. Nejdříve jsem vytvořil obrazovku New invoice pictures, ve které uživatel nahraje fotografie faktury. Poté se dostane na obrazovku New invoice data, na které se na jedné polovině zobrazí právě nahraná faktura a na druhé polovině se nachází ovládací prvky (seznamy a textové pole), jež slouží uživateli k vyplnění důležitých dat, které z faktury vyčte.

45

*4. Návrhová část* **..........................................**

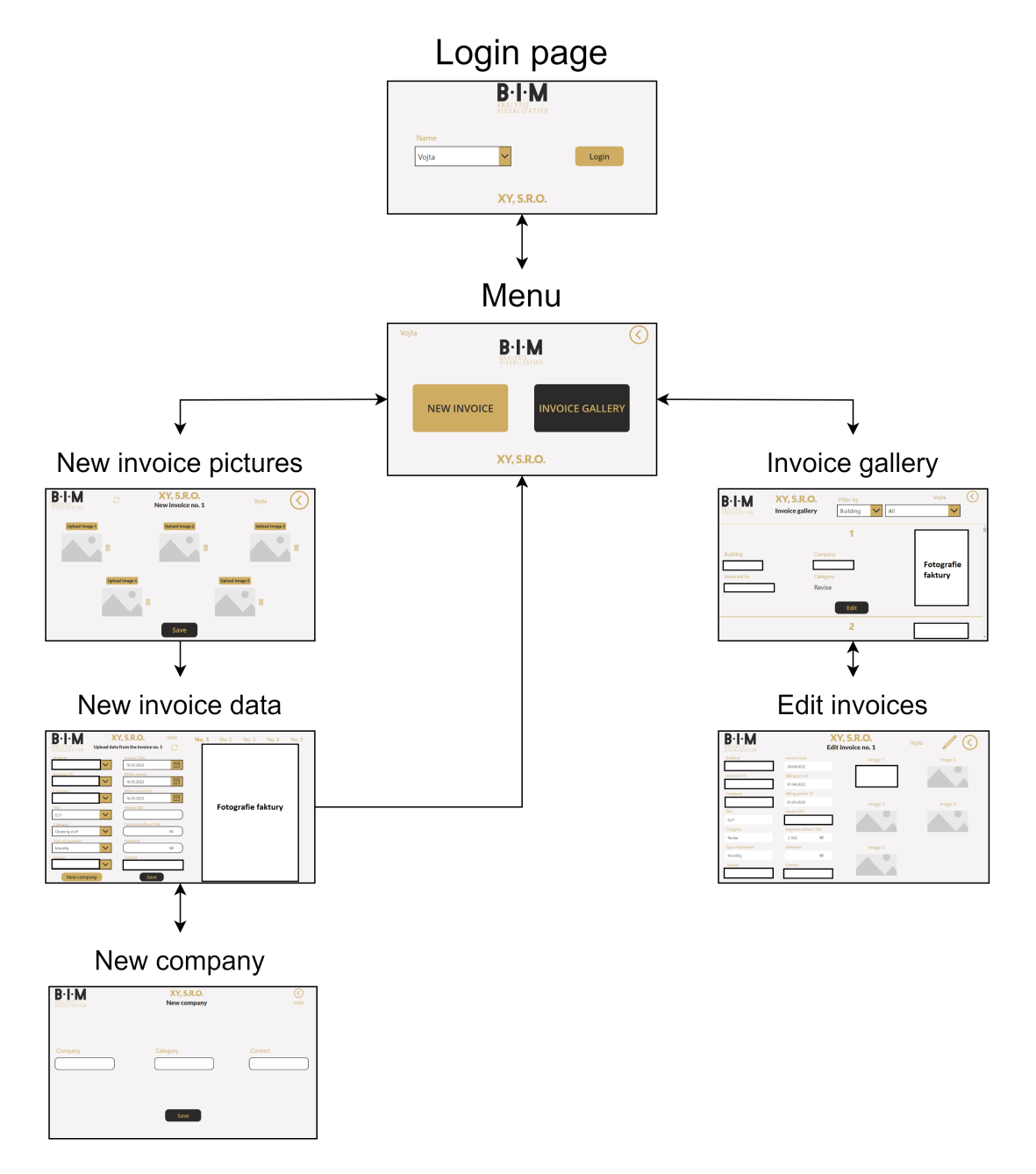

Strukturu celého nástroje jsem zobrazil na obrázku [4.5](#page-55-0):

<span id="page-55-0"></span>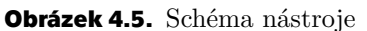

V další části této práce popíšu jednotlivé obrazovky, z nichž se aplikace skládá.

#### **4.5.1 Login page**

Po přihlášení do aplikace v prostředí Power Apps se uživateli zobrazí tato stránka. Na úvodní stránce si uživatel vybere ze seznamu své jméno a přihlásí se do aplikace.

Seznam, z něhož si uživatel vybere své jméno, je vytvořen pomocí funkce Choices a seřazen funkcí Sort. Po stisknutí tlačítka Login se uživatel dostane na další stránku s názvem Menu pomocí funkce Navigate.

Důvodem tohoto přihlášování je možnost sledovat aktivitu jednotlivých zaměstnanců. V SharePointu jsem vytvořil seznam, kam se ukládají informace o tom, který uživatel se přihlásil, kdy se uživatel přihlásil a kdy se odhlásil. Z těchto údajů se pomocí počítaného sloupce dopočítá čas strávený uživatelem v aplikaci.

Následně jsem pro detailnější analýzu času stráveného na jednotlivých stránkách vytvořil seznam v SharePointu ke každé stránce. Na tyto seznamy se opět zaznamenává čas vstupu na stránku, jméno uživatele a čas opuštění stránky.

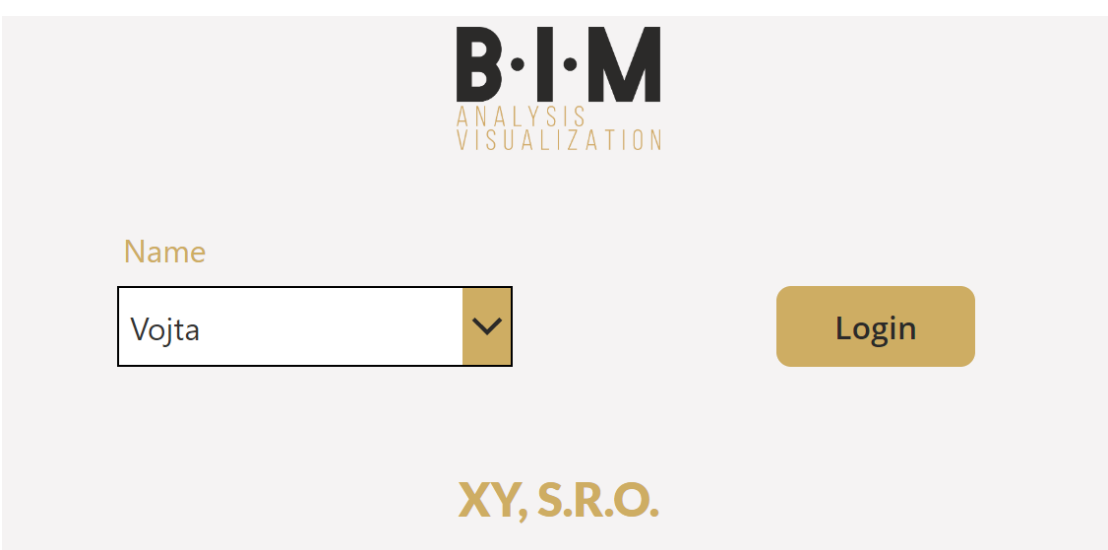

**Obrázek 4.6.** Obrazovka - Login page

#### **4.5.2 Menu**

Po úspěšném přihlášení se uživatel nachází na obrazovce Menu, v němž dostává na výběr ze tří možností.

První možností je v pravém horním rohu tlačítko Zpět, které uživatele pomocí funkce Navigate dostane zpět na úvodní stránku Login page.

Pokud chce uživatel přidat novou fakturu, využije další možnosti, kterou je tlačítko New invoice, jež uživatele přesune pomocí funkce Navigate na stránku New invoice pictures.

Poslední tlačítko Invoice gallery přesune uživatele pomocí funkce Navigate na stránku Invoice gallery.

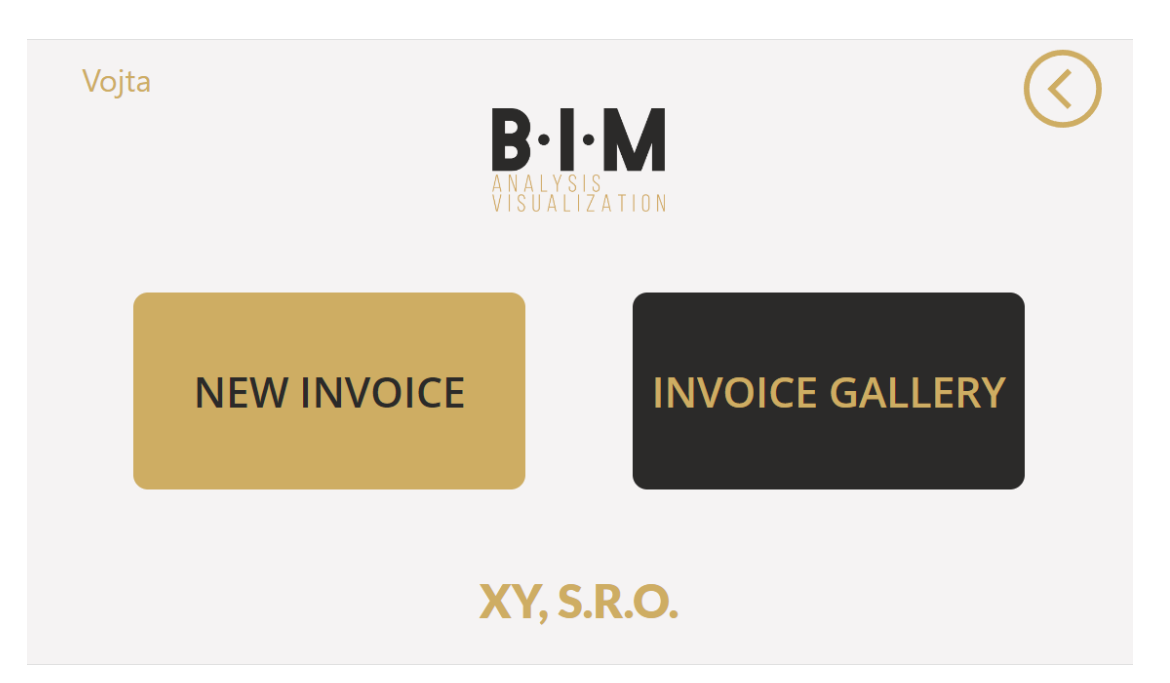

**Obrázek 4.7.** Obrazovka - Menu

## **4.5.3 Invoice gallery**

Z úvodní obrazovky Menu se uživatel může dostat na obrazovku Invoice gallery. Uživatel si na této obrazovce může prohlížet již uložené faktury a následně je také upravovat pomocí tlačítka Edit. Pomocí tohoto tlačítka se přes funkci Navigate dostane na obrazovku Edit invoices.

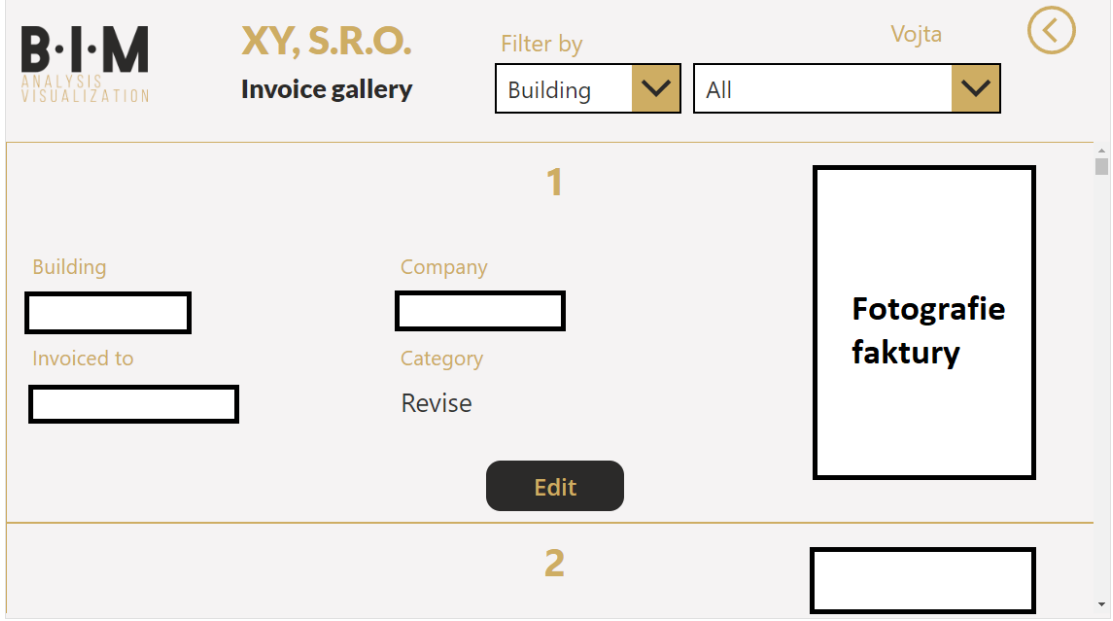

**Obrázek 4.8.** Obrazovka - Invoice gallery

## **4.5.4 Edit invoices**

Na této obrazovce může uživatel upravit veškeré hodnoty na kterékoliv faktuře. Po kliknutí na tlačítko úpravy v pravém horním rohu dostane uživatel možnost jednotlivé hodnoty upravit.

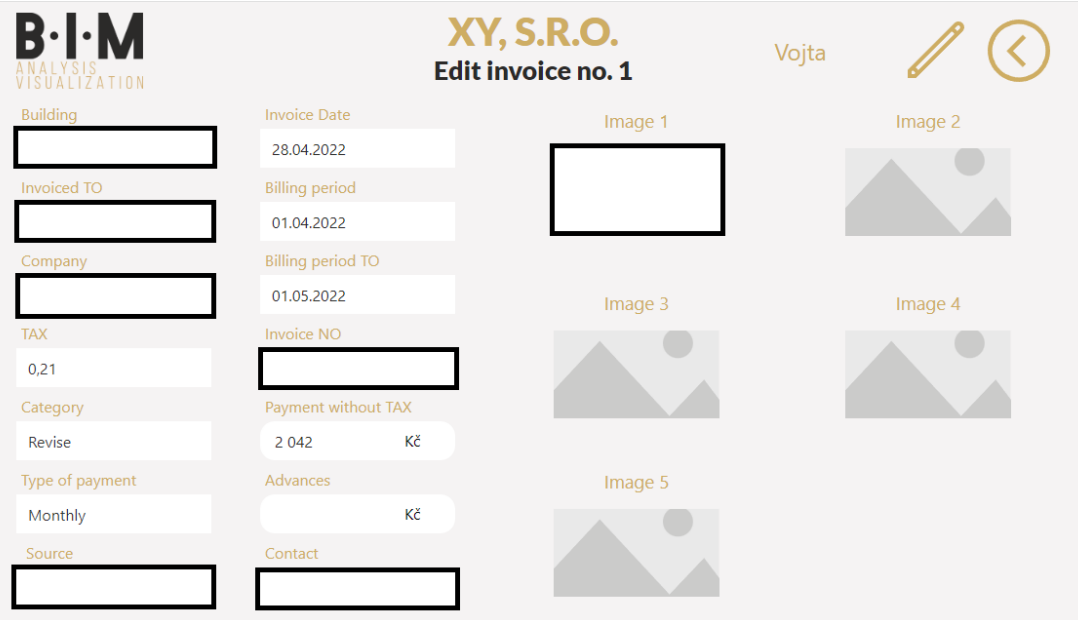

**Obrázek 4.9.** Obrazovka - Edit invoices

Po úpravě hodnot může uživatel hodnoty uložit pomocí ikony Uložit v pravém dolní rohu. Hodnoty se následně uloží pomocí funkce Patch do databáze v SharePointu. Pokud nezadá některá data, objeví se chybová hláška. Když zadá všechna data správně, zobrazí se hláška o potvrzení úspěšného nahrání dat (podobně, jak popíšu v kapitole [4.5.5\)](#page-59-0).

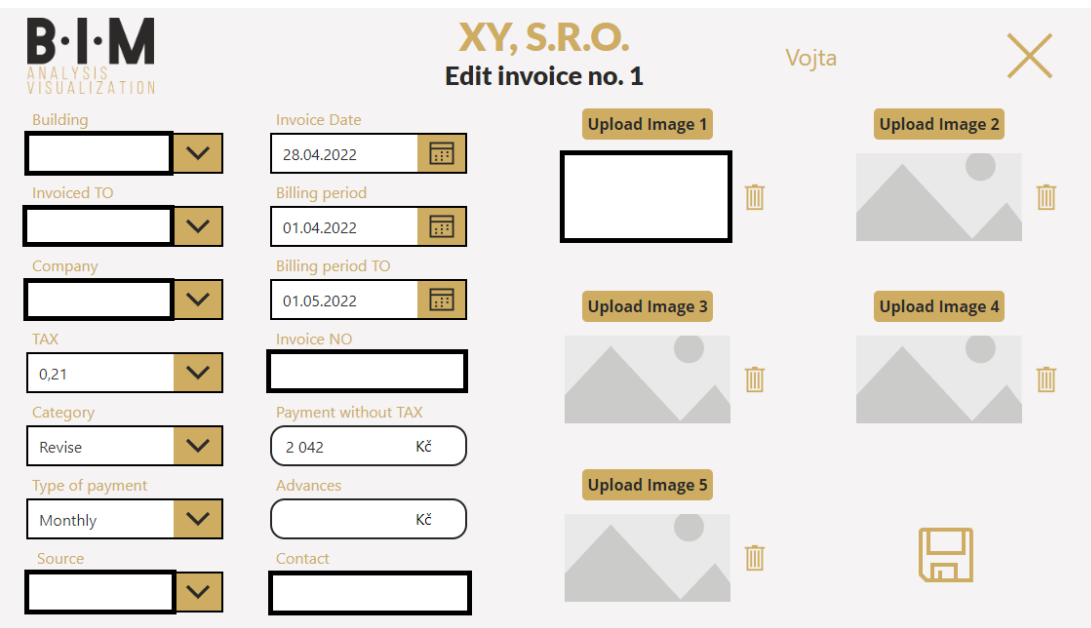

**Obrázek 4.10.** Obrazovka - Edit invoices - mód úpravy

*4. Návrhová část* **..........................................**

Kromě tohoto způsobu muže uživatel upravit hodnoty přímo v seznamu v Share-Pointu, jak jsem již zmínil dříve v této práci, ale tento způsob je časově náročnější.

#### <span id="page-59-0"></span>**4.5.5 New invoice pictures**

Z úvodní obrazovky Menu se uživatel může dostat také na obrazovku New invoice pictures. Opět má uživatel možnost se vrátit zpět na stránku Menu pomocí tlačítka Zpět. V horní části obrazovky se nachází identifikační číslo faktury, která bude do databáze v SharePointu nahrána. Vlevo od tohoto textu se nachází tlačítko, jež umožňuje pomocí funkce Refresh obnovit zdroj dat, kterou je v tomto případě seznam v prostředí SharePointu. Na této obrazovce může uživatel nahrát až 5 fotografií nově přidávané faktury.

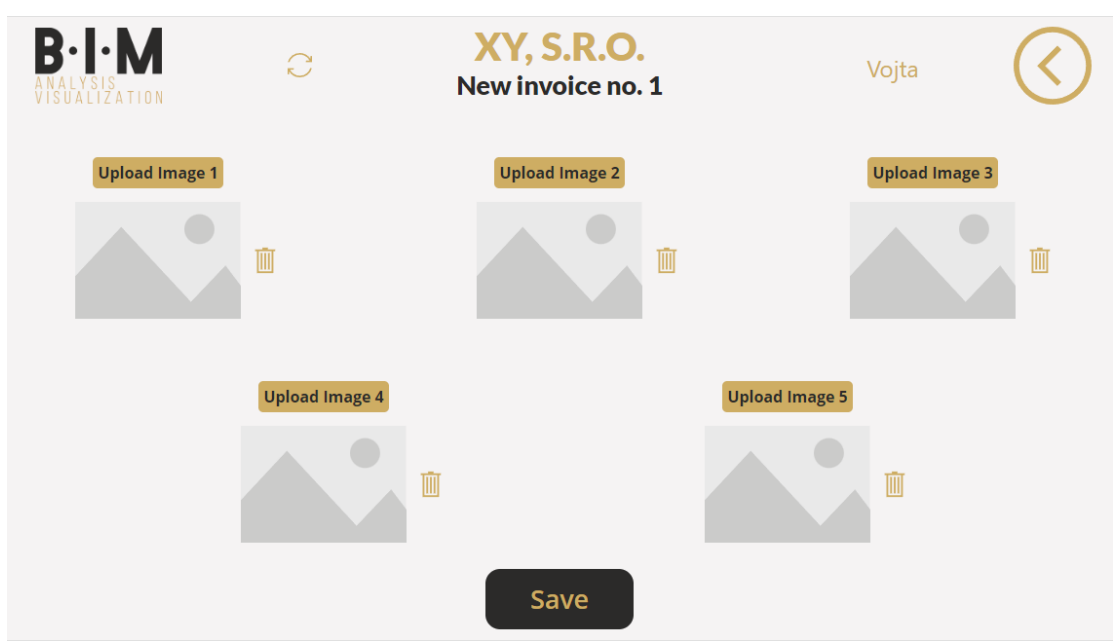

**Obrázek 4.11.** Obrazovka - New invoice pictures

Pokud uživatel nepřidá alespoň jednu fotografii, zobrazí se mu zpráva, aby alespoň jednu fotografii přidal. Chybová hláška má nastavenou viditelnost na proměnnou s názvem ShowPopUpMissingData, jejíž výchozí hodnota je false, což znamená, že tyto objekty nejsou viditelné. Pokud uživatel stiskne tlačítko Save a pomocí funkce If se vyhodnotí, že nebyla splněna podmínka přidání alespoň 1 fotografie, změní se pomocí funkce Set hodnota proměnné ShowPopUpMissingData na true a chybová hláška se zobrazí. Ukázka toho, jak taková hláška vypadá, je na obrázku č. [4.12.](#page-60-0) Po stisknutí tlačítka Close se pomocí funkce Set hodnota proměnné ShowPopUpMissingData vrátí zpět na false a chybová hláška zmizí.

**.........................................** *4.5 Vývoj aplikace*

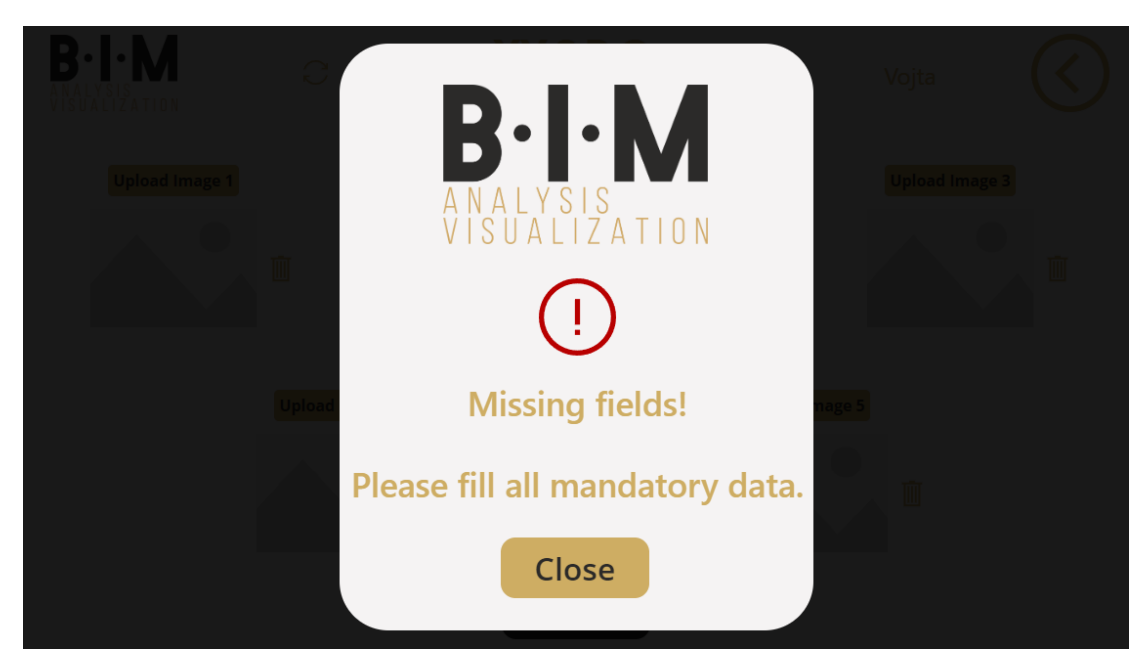

**Obrázek 4.12.** Chybová hláška

<span id="page-60-0"></span>Uživatel se nedostane dále, pokud alespoň jednu fotografii nevloží. Když uživatel vloží alespoň jednu fotografii a následně stiskne tlačítko Save, uloží se do seznamu v SharePointu jako nový řádek pomocí funkcí Patch a Defaults. Uživateli se na obrazovce zobrazí potvrzení (podobným způsobem jako zobrazení chybové hlášky), že byly dané fotografie úspěšně uloženy do databáze.

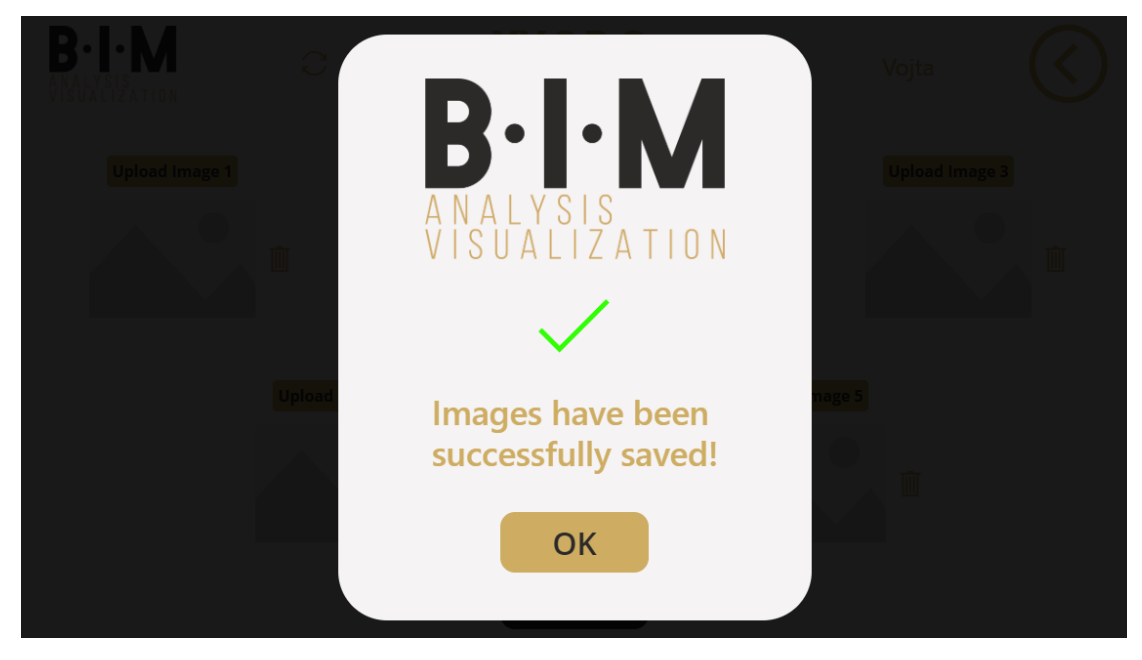

**Obrázek 4.13.** Potvrzení nahrání

Po stisknutí tlačítka OK přestane být obrazovka, která oznamuje potvrzení nahrání viditelná, a uživatel se dostane pomocí funkce Navigate na stránku New invoice data.

## **4.5.6 New invoice data**

Tato obrazovka je rozdělena na 2 části. V pravé části se nachází obrázky faktur, mezi kterými může uživatel překlikávat tak, aby měl fotografie faktur po ruce při přepisování dat. K zápisu dat dochází v levé části obrazovky. V horní části obrazovky se nachází identifikační číslo faktury, která bude do databáze v SharePointu nahrána. Vpravo od tohoto textu se nachází tlačítko, jež umožňuje pomocí funkce Refresh obnovit zdroj dat, kterou je v tomto případě seznam v prostředí SharePointu.

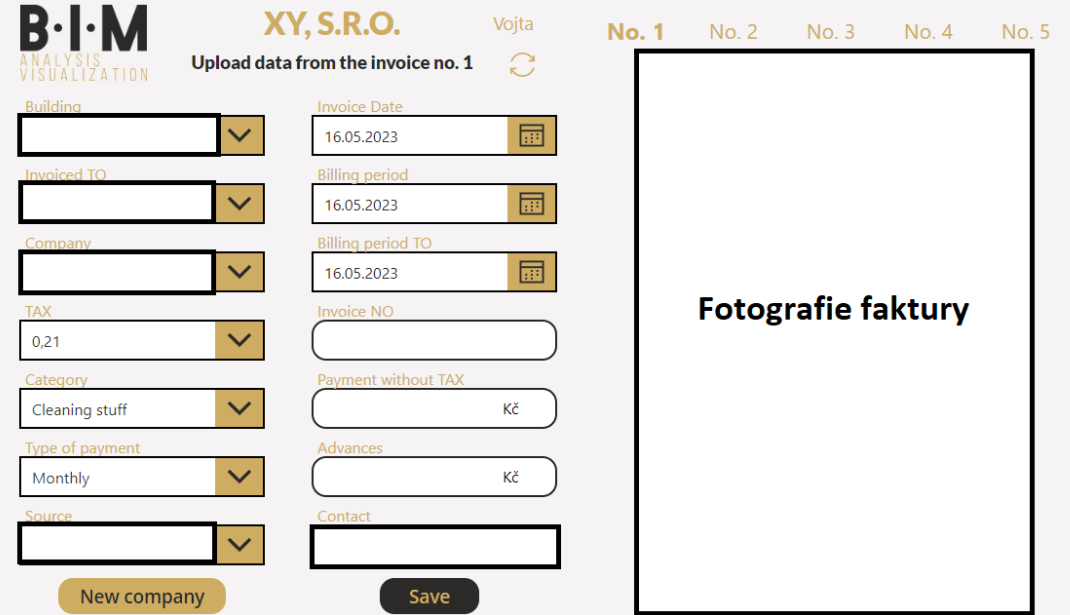

**Obrázek 4.14.** Obrazovka - New invoice data

Pro lepší čitelnost jsem levou část, ve které dochází k přepisu dat z faktury, přiblížil a zobrazil na obrázku [4.15](#page-62-0).

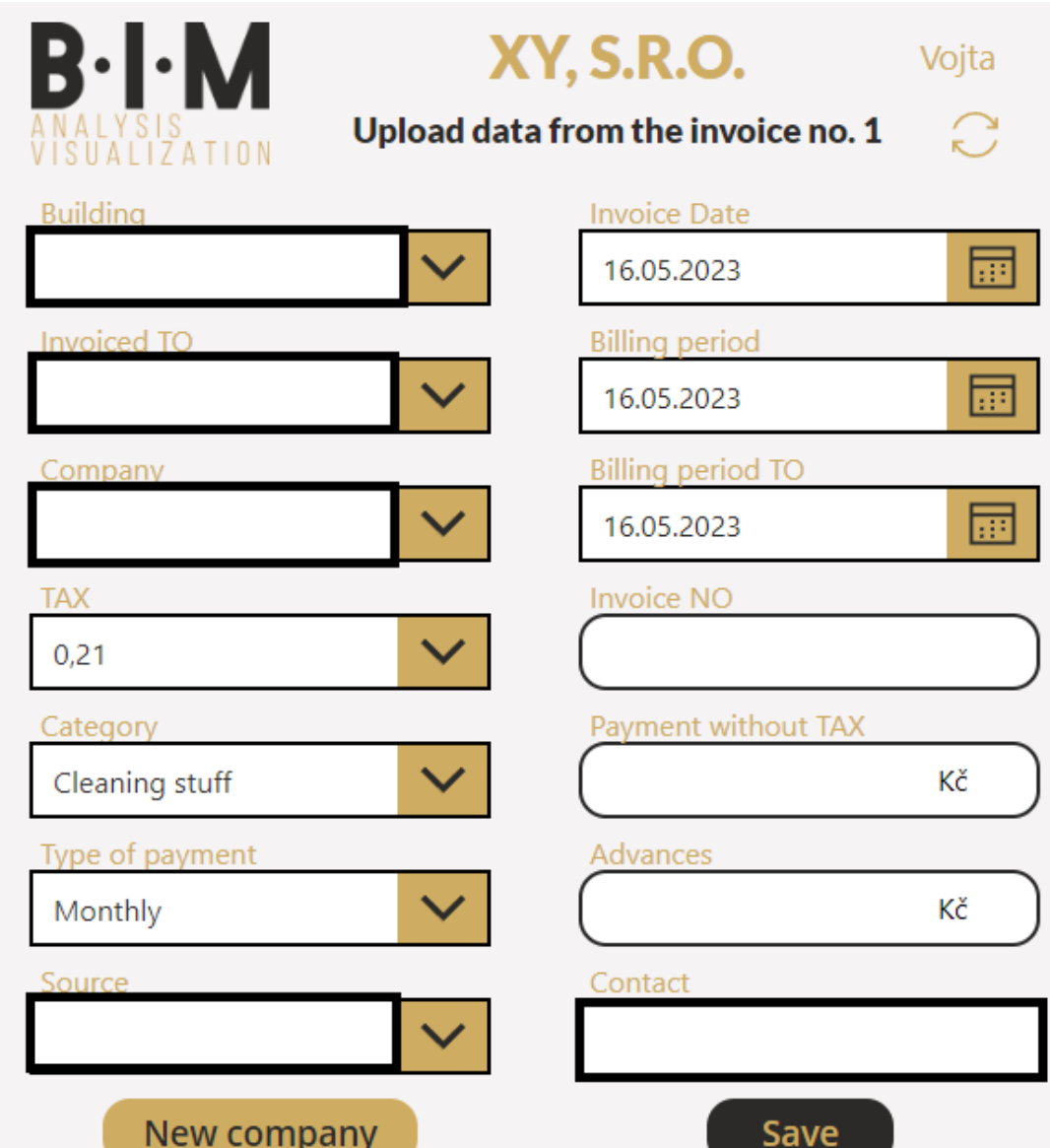

<span id="page-62-0"></span>**Obrázek 4.15.** Obrazovka - New invoice data - zápis dat

Pro urychlení způsobu zadávání dat jsem vytvořil databázi v SharePointu pro společnosti, které již podniku XY, s.r.o., fakturovaly. Pomocí této databáze se uživateli po zvolení společnosti ze seznamu zobrazí kontakt na danou společnost v textovém poli Contact a v seznamu Category, ze kterého vybírá kategorii, se zobrazí pouze zapsané kategorie v databázi společností. Pokud chce uživatel novou společnost do databáze zadat, klikne na tlačítko New company, jež pomocí funkce Navigate uživatele zavede na stránku New Company, kterou popíšu později v této práci.

Jakmile chce uživatel uložit data do databáze v SharePointu, stiskne tlačítko Save. Když nejsou některá data vyplněna, zobrazí se chybová hláška (podobně, jak jsem popsal již v kapitole [4.5.5\)](#page-59-0) a uživatel je povinen veškerá potřebná data dovyplnit. Poté, co jsou veškeré potřebné informace vyplněny, se uživateli zobrazí potvrzení o nahrání těchto dat do databáze (podobně, jak jsem popsal již v kapitole [4.5.5](#page-59-0)). Následně je uživatel pomocí funkce Navigate vrácen zpět na stránku New invoice pictures a může přidat další fakturu.

#### **4.5.7 New Company**

Z této obrazovky se může uživatel vrátit zpět pomocí tlačítka v pravém horním rohu. Jinak může na této obrazovce uživatel zadat název společnosti, kategorii a kontakt a následně tyto informace uložit do databáze pomocí tlačítka Save. K uložení dojde pomocí funkcí Patch a Defaults.

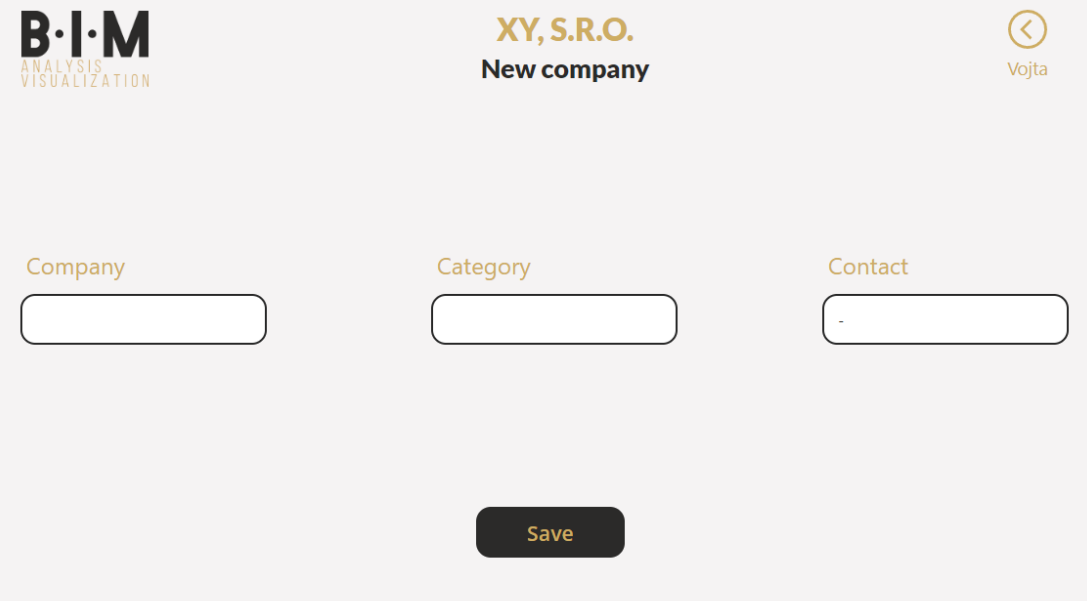

**Obrázek 4.16.** Obrazovka - New Company

Pokud nezadá některá data, objeví se chybová hláška. Když zadá všechna data, která ještě nejsou v databázi zapsána, zobrazí se hláška o potvrzení úspěšného nahrání dat (podobně jak jsem popsal již v kapitole [4.5.5\)](#page-59-0). Databáze může obsahovat stejné společnosti, ale nesmí se shodovat zároveň i kategorie. Pokud uživatel zadá kombinaci společnosti a kategorie, která již je v databázi zapsána, zobrazí se uživateli chybová hláška, že zadaná kombinace je už v databázi zapsaná. Chybová hláška je zobrazena na obrázku [4.17.](#page-64-0)

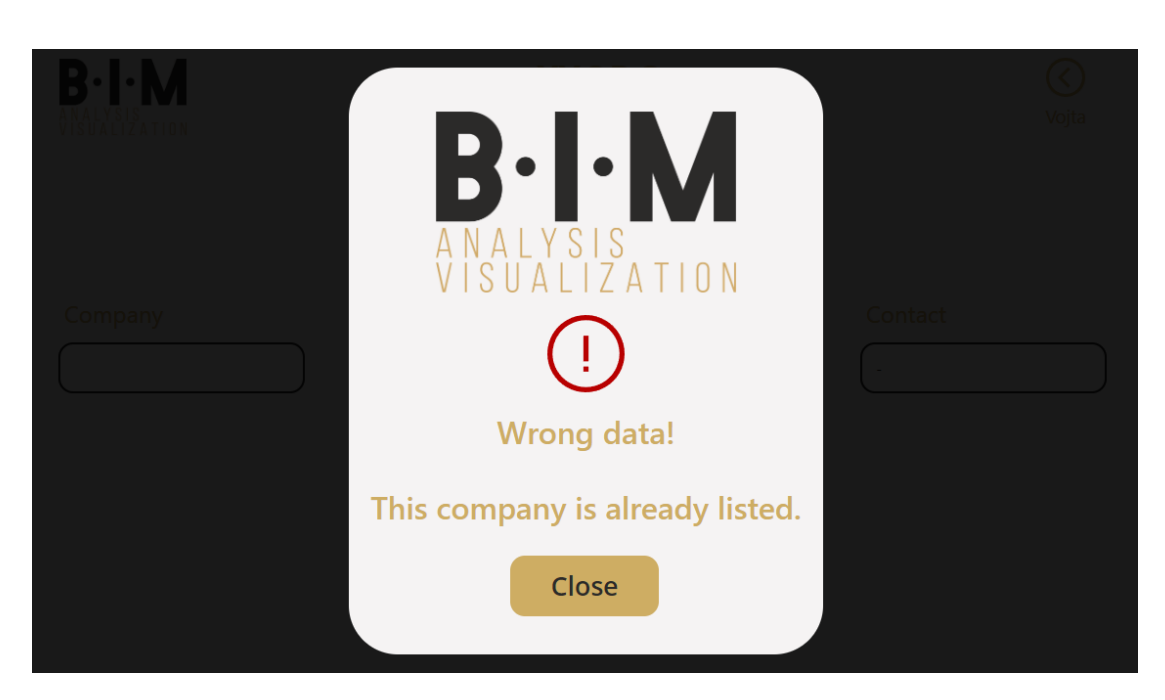

**.........................................** *4.6 Vizualizace dat*

<span id="page-64-0"></span>**Obrázek 4.17.** Chybová hláška - New Company

## **4.6 Vizualizace dat**

Společnost Business Information Management zprostředkovává analýzu a vizualizaci dat pro podnik XY, s.r.o. Vizualizace je vytvořena jako aplikace v prostředí Power BI, která je pro vedení podniku XY, s.r.o. dostupná na webové stránce společnosti Business Information Management. Ve spolupráci se zaměstnanci společnosti Business Information Management jsme vytvořili aplikaci, která přináší ucelený přehled o datech v podniku XY, s.r.o.

Z celé sestavy jsem se zabýval především tvorbou stránek, které se týkají dat z faktur. Při vytváření stránek v prostředí Power BI jsem si nejprve musel určit, které klíčové ukazatele výkonnosti bude důležité zobrazit. Podnik XY, s.r.o. neměl žádnou představu o tom, jak by daný report měl vypadat. Jelikož se jedná pouze o výdajové faktury, navrhl jsem, po konzultaci se zaměstnanci společnosti Business Information Management, klíčové ukazatele výkonnosti, které zobrazují výdaje celého portfolia s možností jednoduchého filtrování. Podnik XY, s.r.o. návrh zobrazení těchto klíčových ukazatelů výkonnosti odsouhlasil. Nicméně v budoucnosti je v plánu provést ještě hlubší analýzu jejich nákladů.

Na první stránce aplikace v prostředí Power BI se nachází vizualizace dat. Tato data jsem zobrazil pomocí grafů, tabulek, karet a mřížek obrázků. Pomocí tlačítek Graphs a Table může uživatel překlikávat mezi vizualizacemi. Pokud uživatel zvolí

tlačítko Graphs, zobrazí se mu grafy a karty, které jsou zobrazeny na obrázku [4.18.](#page-65-0) Když uživatel zvolí tlačítko Table, zobrazí se mu tabulky a obrázky faktur. Tato vizualizace je zobrazena na obrázku [4.22](#page-68-0). Uživatel může na této stránce také snadno filtrovat na základě

- **.** roku, případně i měsíce nebo dne,
- **.** společnosti, která fakturuje,
- **.** společnosti, které byla služba fakturována,
- **.** účetní, která fakturu zpracovala,
- typu platby,
- **.** kategorie, do které fakturovaná služba patří,
- **.** budovy, pro kterou byla služba fakturovaná.

Na zobrazeném reportu v Power BI se nachází přehled roku 2022. Nejprve zobrazím stránku, kterou uživatel uvidí, když stiskne tlačítko Graphs.

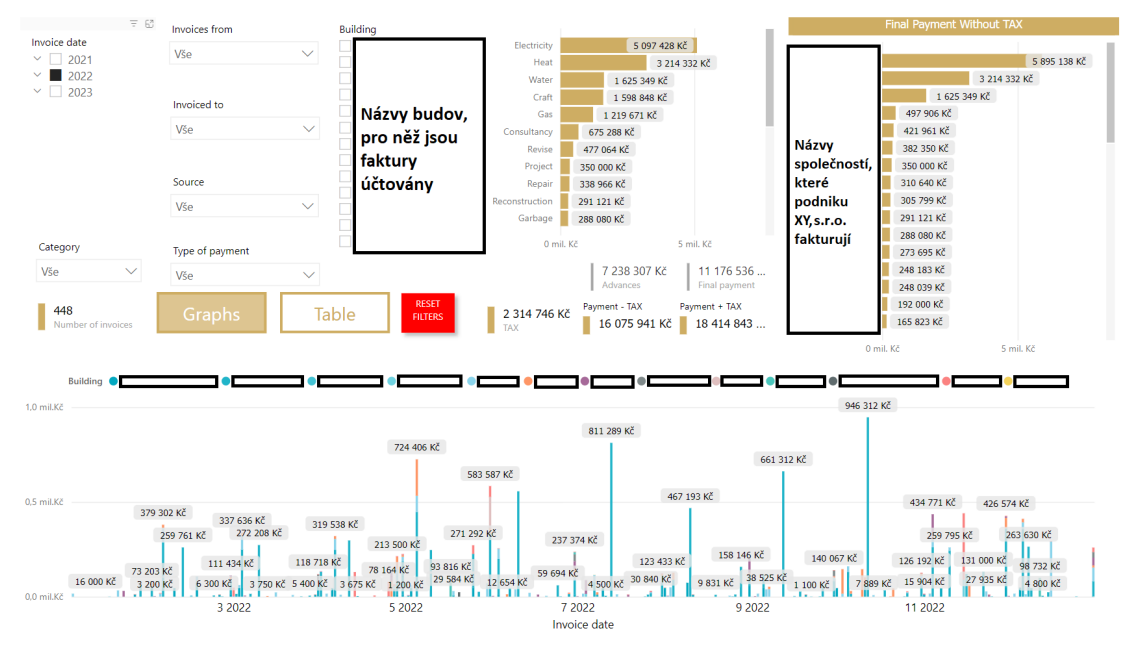

<span id="page-65-0"></span>**Obrázek 4.18.** Vizualizace dat v Power BI - Graphs

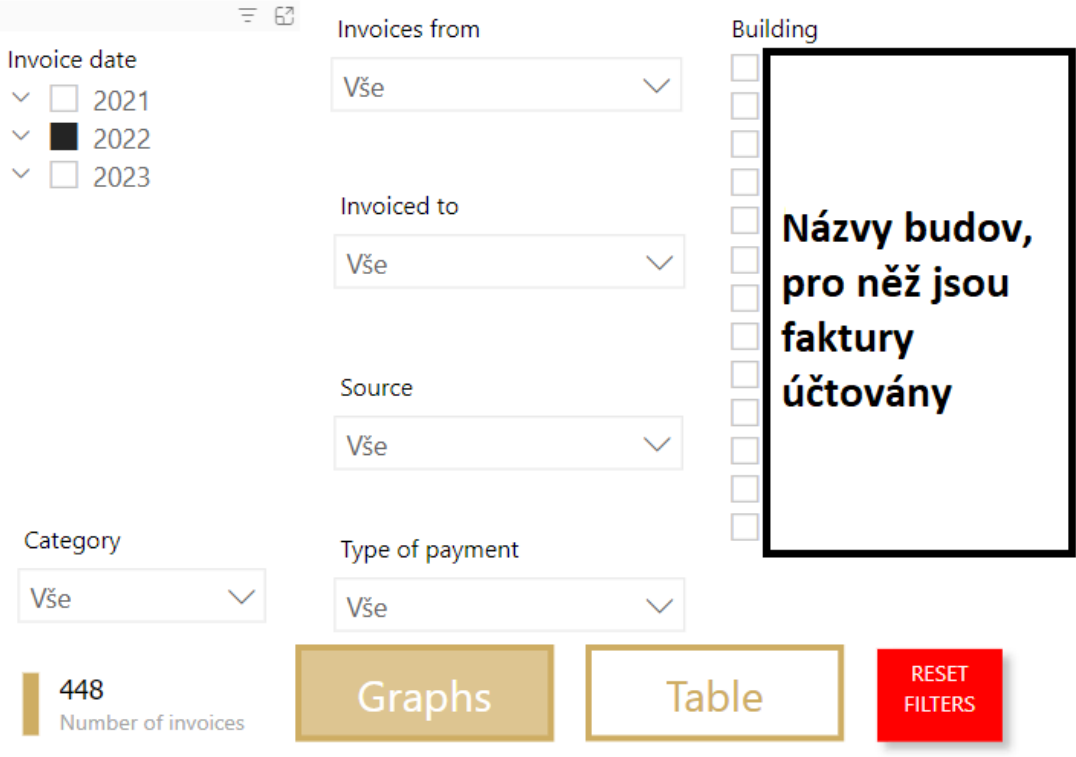

Pro lepší čitelnost jsem zobrazenou vizualizaci rozdělil a přiblížil na obrázcích [4.19,](#page-66-0) [4.20](#page-66-1) a [4.21](#page-67-0).

<span id="page-66-0"></span>**Obrázek 4.19.** Vizualizace dat v Power BI - Graphs - část 1

V levé horní části má uživatel možnost filtrovat veškerá data, která se na dané stránce nachází, a to podle mnoha výše zmíněných faktorů.

Dále se na obrazovce nachází číslo, které označuje počet zpracovaných faktur, a tlačítko, které umožňuje resetování veškerých filtrů.

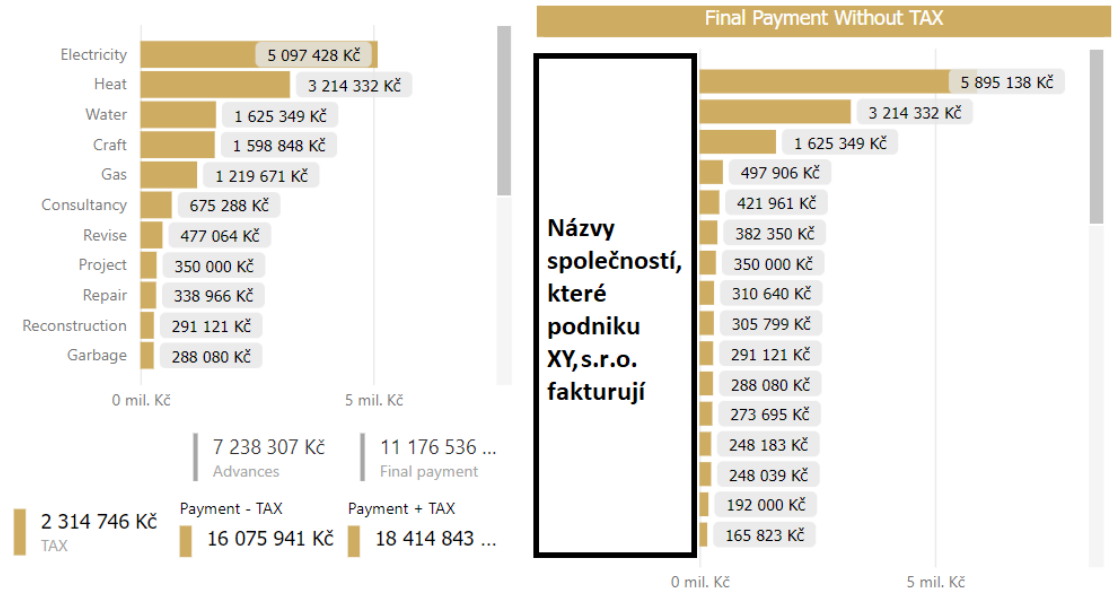

<span id="page-66-1"></span>**Obrázek 4.20.** Vizualizace dat v Power BI - Graphs - část 2

*4. Návrhová část* **..........................................**

Na obrázku [4.20](#page-66-1) se nachází dva sloupcové grafy, které představují různé aspekty fakturace. První sloupcový graf zobrazuje společnosti a celkovou platbu bez daně, která byla zaúčtována. Druhý sloupcový graf popisuje kategorie nákladů a s nimi spojené náklady.

Z grafu na obrázku [4.20](#page-66-1) je na první pohled vidět, za které služby podnik XY, s.r.o. platí nejvíce peněz. Konkrétně se jedná o náklady na elektřinu a teplo. Podnik XY, s.r.o. by se tedy mohl zamyslet nad tím, jestli by nemohl najít nějaký alternativní a levnější způsob.

Dále se na této části stránky nachází hodnoty, které byly za dané období utraceny v následujících oblastech:

- zálohy,
- **.** finální platby,
- **.** daně,
- **.** platby bez daně,
- **.** platby s daní.

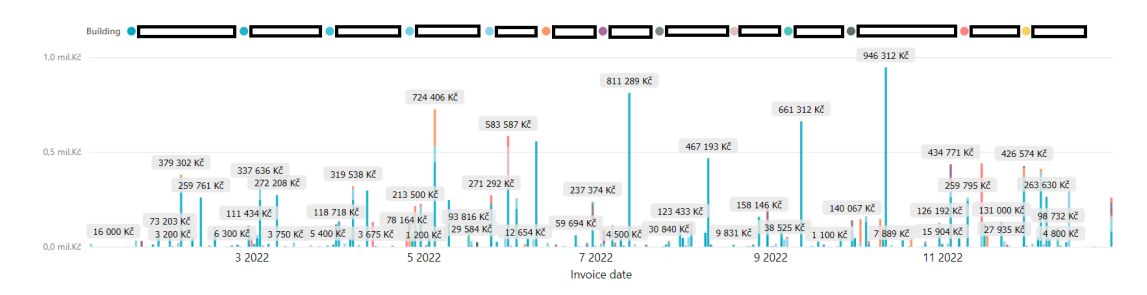

<span id="page-67-0"></span>**Obrázek 4.21.** Vizualizace dat v Power BI - Graphs - část 3

Vizualizace dat zahrnuje také skládaný sloupcový graf umístěný na časové ose, kde osa y představuje jednotlivé náklady na budovy vyfakturované v daný den. Sloupcový graf se skládá z několika vrstev, z nichž každá vrstva reprezentuje jinou budovu. Každá vrstva je vykreslena na stejném sloupci na ose x, a to v souladu s časovým pořadím.

Každý sloupec má tzv. tooltip, který se zobrazí po najetí na specifický sloupec a barvu. Následně se uživateli zobrazí detailní informace o faktuře, která souvisí s konkrétním nákladem.

Nyní představím stránku, kterou uživatel uvidí, když stiskne tlačítko Table. Možnosti filtrace a karty s konkrétními hodnotami vybraných ukazatelů zůstavají stejné jako v případě, když se klikne na tlačítko Graphs. Změní se pouze grafy, a to na graf, který zobrazuje rozdělení nákladů mezi jednotlivé budovy. Dále se na této stránce nachází Invoice date 10 215 047 Kč **V&**  $\frac{1}{2}$  2021<br> $\frac{1}{2}$  2022 1.788.113.Kč **Názvy** 1 162 365 Kč **Názvy**  $\overline{\Box}$  2023 944 977 KČ budov, **budov** 805 225 Kč pro něž  $\sqrt{B}$ pro něž EDE 413 KX isou 189 228 KČ faktury isou 162 939 Kč Fotografie faktury - strana 1 účtovány 130 817 Kč faktury 107 286 Kč 41.837 Kč účtovány Categor Type of  $7238307 Kč$  $11176536$  $\overline{MS}$ Vš. Payment + TAX 448 Graphs 2 314 746 Kč ı 16 075 941 Kč 18 414 843 **Tabulka dat** Fotografie faktury - strana 2

tabulka, která má strukturu databáze a uživateli nabízí seznam všech faktur. V pravé části této stránky se nachází fotografie jednotlivých faktur.

#### <span id="page-68-0"></span>**Obrázek 4.22.** Vizualizace dat v Power BI - Table

Na druhé stránce, kterou jsem jako součást aplikace v Power BI vytvořil, se nachází nástroj Power Apps, který slouží k rychlému nahrání dat z faktur do databáze. Tento nástroj je však zatím přístupný pouze pro zaměstnance společnosti Business Information Management, kteří data z faktur do databáze nahrávají.

Vytvořená databáze v prostředí SharePointu naplněná historickými daty z roku 2022 a aktuálními daty z roku 2023 slouží jako kvalitní zdroj dat pro následnou vizualizaci a analýzu celého portfolia podniku XY, s.r.o. V databázi se nachází všechny důležité informace, které faktury obsahují.

Propojení veškerých dat mezi SharePointem a Power BI proběhlo bez problémů až na jednu výjimku, kterou jsou obrázky.

Obrázky se totiž po připojení databáze v prostředí SharePointu v Power BI nezobrazují. Je nutné provést úpravu těchto sloupců v Power BI Power Querry, kde pomocí funkce Rozdělit sloupce získám ze sloupce, ve kterém se nachází obrázek, hodnotu ServerRelativeUrl. Poté vytvořím nový sloupec, který vznikne spojením URL adresy SharePoint webu a právě vytvořeného sloupce ServerRelativeUrl. Poté je nutné přepnout kategorii dat u nově vytvořeného sloupce na Adresa URL bitové kopie. Nakonec je potřeba danou aplikaci běžným způsobem publikovat. Po publikování se fotografie faktur zobrazí všem uživatelům, kteří mají přístup jak k danému nástroji v Power BI,

*4. Návrhová část* **..........................................**

tak i k seznamu na SharePoint webu. Nadále společnost Business Information Management pracuje na vytvoření toku v aplikaci Power Automate, který by tento problém vyřešil lépe.

# **Kapitola5 Závěr**

# **5.1 Zhodnocení výsledků a přínosů**

V této části práce bych rád popsal, co práce podniku přinesla. Ze stavu, ve kterém se podnik nacházel, kdy nedocházelo k žádnému řízenému a smysluplnému ukládání dat ani komunikaci mezi jedntolivými účetními, se nyní dostal do stavu, ve kterém má veškerá svá data z faktur od roku 2022 pod kontrolou a přístupná v jedné, uživatelsky přívětivé a dostupné, aplikaci. Veškeré faktury se ukládají do sdílených složek, ke kterým mají přístup obě účetní podniku XY, s.r.o. i zaměstnanci společnosti Business Information Management. V aplikaci Power BI se tedy nachází skutečná data, která odpovídají reálnému stavu. Porovnání původního a současného stavu jsem zobrazil na obrázku [5.1.](#page-70-0)

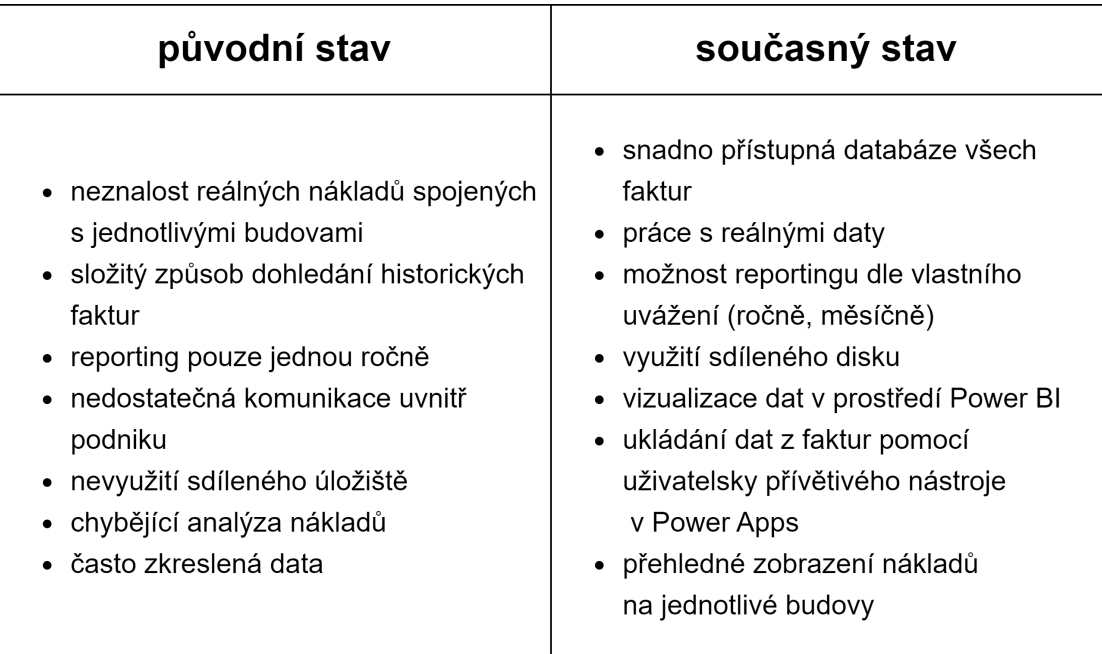

#### <span id="page-70-0"></span>**Obrázek 5.1.** Porovnání stavů podniku XY, s.r.o.

Vytvořil jsem databázi, která může v budoucnosti sloužit jako zdroj dat při tvorbě reportů a dashboardů, jež bude vedení firmy potřebovat, když se rozhodne nahradit pracovní pozice účetní a vytvářet reporty a dashboardy automaticky. Tento vytvořený *5. Závěr* **.. ... ... ... .... ... ... ... ... ... ... .... ... ... ..**

a funkční systém je schopen nahradit obě účetní, jejichž popisem práce je kontrola faktur, tvorba účetních výkazů a ročních reportů, čímž by byla možnost ušetřit.

Náklady spojené se zaměstnáváním dvou účetních jsem zobrazil v tabulce [5.1.](#page-71-0) Hodnotu hrubých mzdových nákladů, ze které jsou dopočítany všechny ostatní hodnoty, jsem určil jako průměrnou hrubou mzdu na pracovní pozici účetní v České republice. [\[31](#page-77-0)]

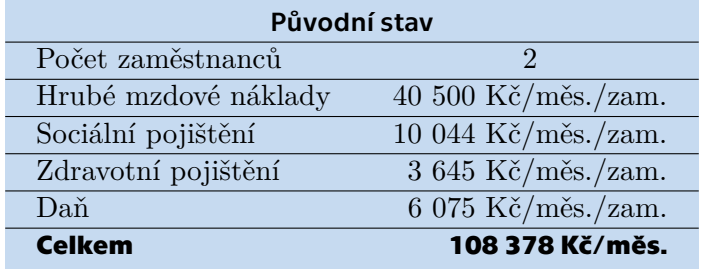

#### <span id="page-71-0"></span>**Tabulka 5.1.** Náklady na původní stav [\[31](#page-77-0)]

V současné době nelze celý proces automatizovat úplně. Je tedy potřeba, aby někdo tento systém spravoval a nahrával do něj data z příchozích faktur. Náklady spojené se správou nástroje v Power BI jsem zobrazil v tabulce [5.2.](#page-71-1)

| Navrhovaný stav                              |                |  |  |
|----------------------------------------------|----------------|--|--|
| Časová náročnost                             | $20$ hod./mes. |  |  |
| Mzda pro zaměstnance                         | 1 500 Kč/hod.  |  |  |
| Cena licence Microsoft 365 Business Standard | $274$ Kč/měs.  |  |  |
| Cena licence Power BI Pro                    | $220$ Kč/měs.  |  |  |
| <b>Celkem</b>                                | 30 494 Kč/měs. |  |  |

<span id="page-71-1"></span>**Tabulka 5.2.** Náklady na navrhovaný stav

Porovnání původního a navrhovaného stavu jsem zobrazil v tabulce [5.3,](#page-71-2) a to včetně vypočítané hodnoty, kterou by mohl podnik XY, s.r.o. každý měsíc ušetřit.

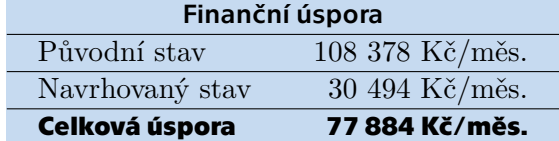

#### <span id="page-71-2"></span>**Tabulka 5.3.** Kalkulace finanční úspory

Nastavení tohoto systému k ještě efektivnějšímu využívání a tvorbě automatických reportů, které by dokázaly nahradit pracovní pozice účetních, by podniku XY, s.r.o., ušetřilo měsíčně 77 884 Kč. Podnik XY, s.r.o., však zatím nechce pracovní pozice účetních ve svém podniku rušit, a tak se jedná spíše o doporučení a náhled toho, jak by to mohlo v budoucnosti fungovat.
Vytvoření nástroje v prostředí Power Apps a jeho propojení s databází v prostředí SharePointu přineslo značnou časovou úsporu při nahrávání dat do této databáze. Při zadávání dat přímo do databáze trvala jedna faktura zadat zhruba 3 minuty. S využitím nástroje v prostředí Power Apps trvalo zpracování jedné faktury pouze 1 minutu. Celkově se tedy jedná o úsporu 2 minut při zpracování každé faktury.

Finanční analýzu procesu digitalizace faktur a jeho následné správy a potřeby licencování jsem zobrazil v tabulce [5.4](#page-72-0).

| Proces digitalizace faktur                            |                |
|-------------------------------------------------------|----------------|
| Osobní schůzky                                        | 6 hod.         |
| Komunikace přes e-mail                                | $5$ hod.       |
| Návrh a odsouhlasení datové struktury a předávání dat | $5$ hod.       |
| Vytvoření cloudového úložiště pro obě účetní          | $2$ hod.       |
| Zaškolení personálu pro předávání dat                 | 4 hod.         |
| Tvorba databáze                                       | 5 hod.         |
| Vytvoření nástroje v Power Apps                       | 20 hod.        |
| Zajištění toku dat                                    | $2$ hod.       |
| Zadání historických dat do databáze                   | 7 hod.         |
| Propojení databáze a aplikace v Power BI              | $2$ hod.       |
| Tvorba aplikace v Power BI                            | 20 hod.        |
| Celkem hodin                                          | 78 hod.        |
| Mzda pro zaměstnance                                  | $1500$ Kč/hod. |
| <b>Celkem</b>                                         | 117 000 Kč     |
| Správa a licencování                                  |                |
| Časová náročnost                                      | $20$ hod./mes. |
| Mzda pro zaměstnance                                  | 1 500 Kč/hod.  |
| Cena licence Microsoft 365 Business Standard          | $274$ Kč/měs.  |
| Cena licence Power BI Pro                             | $220$ Kč/měs.  |
| <b>Celkem</b>                                         | 30 494 Kč/měs. |

<span id="page-72-0"></span>**Tabulka 5.4.** Finanční analýza procesu digitalizace faktur

Neznamená to však, že jsem za tuto diplomovou práci dostal zaplaceno 117 000 Kč. Tuto analýzu jsem provedl hlavně pro lepší představu o ceně a časové náročnosti zavedení procesu digitalizace do libovolného podniku a jeho následné správě. Tento podklad může pomoci zaměstnancům společnosti Business Information Management také k lepšímu plánování svých činností v budoucnosti.

## **5.2 Závěr**

Proces digitalizace faktur, který je popsán v této diplomové práci, byl ve vybraném podniku úspěšně realizován. Byla vytvořena databáze v prostředí SharePointu, do níž se pomocí vytvořeného nástroje v prostředí Power Apps, nahrávají data, která jsou vyčtena z příchozích faktur od roku 2022.

Následně jsem vytvořil stránky v aplikaci v prostředí Power BI, které využívají databázi v SharePointu jako zdroj dat a přináší jejich vizualizaci. Tato aplikace v Power BI je jedním z produktů, které tento proces digitalizace faktur společnosti přinesl a slouží jako přehled pro vedoucí pracovníky podniku XY, s.r.o.

Jednou z možností, jak daný proces ještě více urychlit, by bylo propojení e-mailu do společnosti Business Information Management tak, aby veškeré faktury mohly být rovnou zpracovány pomocí nástrojů v prostředí Power Apps a Power Automate. Jednalo by se tedy o časovou i finanční úsporu, protože by podnik XY, s.r.o. nemusel nadále zaměstnávat své účetní. V součanosti však podnik XY, s.r.o. s touto variantou nesouhlasí.

Společnost Business Information Management již začala pracovat na další možnosti zrychlení celého procesu. Jedná se o možnost načítání dat do nástroje v prostředí Power Apps automaticky z faktur ve formátu pdf pomocí modelu s využitím umělé inteligence. Poté by zaměstnanec společnosti Business Information Management pouze provedl kontrolu dat načtených pomocí umělé inteligence v nástroji Power Apps. Následně by se veškerá potřebná data uložila do databáze, na kterou je napojen nástroj v Power BI.

Proces digitalizace faktur, který se úspěšně implementoval v podniku XY, s.r.o. přinesl následující výhody:

- **.** snadno přístupná databáze všech faktur,
- **.** práce s daty, které odpovídají realitě,
- **.** využití sdíleného disku,
- **.** ukládání dat z faktur pomocí uživatelsky přívětivého nástroje v Power Apps,
- **.** vizualizace dat v prostředí Power BI,
- **.** možnost reportingu dle vlastního uvážení (ročně, měsíčně),
- **.** přehledné zobrazení nákladů na jednotlivé budovy.

Pro generální manažerku podniku, která je na své pozici již 30 let, je tento nástroj přelomový a chtěla by pokračovat v dalším rozvoji digitalizace podniku XY, s.r.o., a to nejen v České republice, ale i v zahraničí, kde sídlí hlavní matka těchto podniků, která o tento nástroj projevila také zájem.

## **Literatura**

- [1] BĚHOUNEK, Pavel. Daňové doklady v roce 2013. *Wolters Kluwer ČR* [online]. 15.4.2013 [cit. 2023-05-02]. Dostupné z: [https://www.dauc.cz/clanky/7343/](https://www.dauc.cz/clanky/7343/danove-doklady-v-roce-2013) [danove-doklady-v-roce-2013](https://www.dauc.cz/clanky/7343/danove-doklady-v-roce-2013)
- [2] *BI Experts, s.r.o.* [online]. [cit. 2023-05-07]. Dostupné z: [https://www.itpoint.](https://www.itpoint.cz/biexperts/) [cz/biexperts/](https://www.itpoint.cz/biexperts/)
- [3] BOKŠOVÁ, Jiřina, Josef HORÁK, Karel PAVLICA, Jiří STROUHAL a Stanislav ŠAROCH, BOKŠA, Michal, ed. *Digitální Česko v digitální Evropě* [online]. Mladá Boleslav: ŠKODA AUTO VYSOKÁ ŠKOLA, 2019 [cit. 2023-04-28]. ISBN 978-80-87042-75-5. Dostupné z: [https: / / www . vlada . cz / assets / evropske](https://www.vlada.cz/assets/evropske-zalezitosti/aktualne/Digitalni_Cesko_FINAL-ONLINE-VERSION.pdf)[zalezitosti/aktualne/Digitalni\\_Cesko\\_FINAL-ONLINE-VERSION.pdf](https://www.vlada.cz/assets/evropske-zalezitosti/aktualne/Digitalni_Cesko_FINAL-ONLINE-VERSION.pdf)
- [4] CEJNAROVÁ, Andrea. Od 1. průmyslové revoluce ke 4. *Technik*. 2015, 23 (5), 19. ISSN 1210-616X.
- [5] Ceny Power Apps. *Microsoft* [online]. [cit. 2023-05-08]. Dostupné z: [https://](https://powerapps.microsoft.com/cs-cz/pricing/) [powerapps.microsoft.com/cs-cz/pricing/](https://powerapps.microsoft.com/cs-cz/pricing/)
- [6] Ceny Power Automate. *Microsoft* [online]. [cit. 2023-05-08]. Dostupné z: [https://](https://powerautomate.microsoft.com/cs-cz/pricing/) [powerautomate.microsoft.com/cs-cz/pricing/](https://powerautomate.microsoft.com/cs-cz/pricing/)
- [7] *DataBrothers* [online]. [cit. 2023-05-07]. Dostupné z: [https://www.databrothers.](https://www.databrothers.cz/) [cz/](https://www.databrothers.cz/)
- [8] *Data Definition* & *Meaning* [online]. [cit. 2023-04-25]. Dostupné z: [https://www.](https://www.merriam-webster.com/dictionary/data) [merriam-webster.com/dictionary/data](https://www.merriam-webster.com/dictionary/data)
- [9] *Datlab Všechny veřejné zakázky* [online]. [cit. 2023-05-07]. Dostupné z: [https://](https://www.datlab.eu/cs/) [www.datlab.eu/cs/](https://www.datlab.eu/cs/)
- [10] DEY, Chanchal a Sunit Kumar SEN. *Industrial Automation Technologies* [online]. Boca Raton: CRC Press, 2020 [cit. 2022-11-21]. ISBN 978-042-9299-346. Dostupné také z: <https://doi.org/10.1201/9780429299346>
- [11] *Digitální architekti* [online]. 2023 [cit. 2023-05-07]. Dostupné z: [https: / /](https://digitalniarchitekti.cz/) [digitalniarchitekti.cz/](https://digitalniarchitekti.cz/)
- [12] Gartner Magic Quadrant. *Gartner* [online]. [cit. 2023-05-18]. Dostupné z: [https://](https://www.gartner.com/en/chat/magic-quadrants-research) [www.gartner.com/en/chat/magic-quadrants-research](https://www.gartner.com/en/chat/magic-quadrants-research)
- [13] HARINARAYANAN, V. P. *Building the modern workplace with SharePoint Online: solutions with SPFx, Power Automate, Power Apps, Teams, and PVA* [online]. New York: Apress, 2021 [cit. 2023-03-24]. ISBN 978-1-4842-6945-9.
- [14] ICON8. [online]. [cit. 2023-04-14]. Dostupné z: <https://icons8.com/>

**.................................................**

- [15] LINDHORST, Greg, Amol DEORE, Tapan MANIAR a Kumar VIVEK. *Odkaz na vzorec Power Fx pro Power Apps* [online]. 27.3.2023 [cit. 2023-05-02]. Dostupné z: [https://learn.microsoft.com/cs-cz/power-platform/power-fx/formula](https://learn.microsoft.com/cs-cz/power-platform/power-fx/formula-reference)[reference](https://learn.microsoft.com/cs-cz/power-platform/power-fx/formula-reference)
- [16] Low-Code Development Platform. *Microsoft* [online]. [cit. 2023-05-18]. Dostupné z: <https://powerapps.microsoft.com/en-gb/low-code-platform/>
- [17] LUTKEVICH, Ben. *Microsoft SharePoint* [online]. 2022 [cit. 2023-03-23]. Dostupné z: [https: / / www . techtarget . com / searchcontentmanagement /](https://www.techtarget.com/searchcontentmanagement/definition/Microsoft-SharePoint-2016) [definition/Microsoft-SharePoint-2016](https://www.techtarget.com/searchcontentmanagement/definition/Microsoft-SharePoint-2016)
- [18] MERCURIO, Ralph a Brian MERRILL. *Beginning Microsoft 365 collaboration apps: working in the Microsoft cloud* [online]. Second edition. New York, NY: Apress, 2021 [cit. 2023-03-23]. ISBN 978-1-4842-6936-7.
- [19] Nový buzzword: Low-code, tohle o něm musíte vědět. *Green Fox Academy* [online]. 25.8.2022 [cit. 2023-05-18]. Dostupné z: [https://www.greenfoxacademy.](https://www.greenfoxacademy.cz/post/novy-buzzword-low-code) [cz/post/novy-buzzword-low-code](https://www.greenfoxacademy.cz/post/novy-buzzword-low-code)
- [20] PAJORSKA, Zuzanna. *Low-Code Gartner Forecasts for 2023* [online]. 23.1.2023 [cit. 2023-05-18]. Dostupné z: [https://stratoflow.com/low-code-gartner](https://stratoflow.com/low-code-gartner-forecasts/)[forecasts/](https://stratoflow.com/low-code-gartner-forecasts/)
- [21] *Porovnání plánů a cen SharePointu: Porovnání možností SharePointu Online* [online]. 2023 [cit. 2023-05-08]. Dostupné z: [https://www.microsoft.com/cs-cz/](https://www.microsoft.com/cs-cz/microsoft-365/sharepoint/compare-sharepoint-plans) [microsoft-365/sharepoint/compare-sharepoint-plans](https://www.microsoft.com/cs-cz/microsoft-365/sharepoint/compare-sharepoint-plans)
- [22] *Porovnání plánů Microsoft 365 Enterprise: Transformujte svůj podnik s Microsoftem 365* [online]. 2023 [cit. 2023-05-08]. Dostupné z: [https://www.microsoft.](https://www.microsoft.com/cs-cz/microsoft-365/compare-microsoft-365-enterprise-plans) [com/cs-cz/microsoft-365/compare-microsoft-365-enterprise-plans](https://www.microsoft.com/cs-cz/microsoft-365/compare-microsoft-365-enterprise-plans)
- [23] Porovnání plánů Office 365 Enterprise: Výkonné nástroje pro podporu produktivity vašeho podniku. *Microsoft* [online]. 2023 [cit. 2023-05-08]. Dostupné z:

[https://www.microsoft.com/cs-cz/microsoft-365/enterprise/compare](https://www.microsoft.com/cs-cz/microsoft-365/enterprise/compare-office-365-plans)[office-365-plans](https://www.microsoft.com/cs-cz/microsoft-365/enterprise/compare-office-365-plans)

- [24] Porovnání všech plánů Microsoftu 365: Získejte nový pohled na produktivitu s Microsoftem 365 a Microsoft Teams. *Microsoft* [online]. 2023 [cit. 2023-05-08]. Dostupné z: [https://www.microsoft.com/cs-cz/microsoft-365/business/](https://www.microsoft.com/cs-cz/microsoft-365/business/compare-all-microsoft-365-business-products) [compare-all-microsoft-365-business-products](https://www.microsoft.com/cs-cz/microsoft-365/business/compare-all-microsoft-365-business-products)
- [25] RADA EU A EVROPSKÉ RADY. *Digitální budoucnost pro Evropu* [online]. 15.12.2022 [cit. 2023-04-26]. Dostupné z: [https://www.consilium.europa.eu/](https://www.consilium.europa.eu/cs/policies/a-digital-future-for-europe/) [cs/policies/a-digital-future-for-europe/](https://www.consilium.europa.eu/cs/policies/a-digital-future-for-europe/)
- [26] REŠL, Štěpán. Licence: Jednotlivé porovnané licence. *Jak na Power BI* [online]. [cit. 2023-04-15]. Dostupné z: <https://www.jaknapowerbi.cz/licence/>
- [27] ROUSE, Margaret. *Automation* [online]. 8.6.2021 [cit. 2023-04-26]. Dostupné z: <https://www.techopedia.com/definition/32099/automation>
- [28] ROUSE, Margaret. *Internet of Things* [online]. 27.11.2020 [cit. 2023-04-25]. Dostupné z: [https://www.techopedia.com/definition/28247/internet-of](https://www.techopedia.com/definition/28247/internet-of-things-iot)[things-iot](https://www.techopedia.com/definition/28247/internet-of-things-iot)
- [29] THE EDITORS OF ENCYCLOPAEDIA BRITANNICA. *Industrialization* [online]. 23.9.2019 [cit. 2023-03-30]. Dostupné z: [https://www.britannica.com/](https://www.britannica.com/topic/industrialization) [topic/industrialization](https://www.britannica.com/topic/industrialization)
- [30] THE INVESTOPEDIA TEAM. *Industrialization: What It Is, Examples, and Impacts on Society* [online]. 4.9.2022 [cit. 2023-03-30]. Dostupné z: [https://www.](https://www.investopedia.com/terms/i/industrialization.asp) [investopedia.com/terms/i/industrialization.asp](https://www.investopedia.com/terms/i/industrialization.asp)
- [31] Účetní. *Národní soustava povolání* [online]. [cit. 2023-05-11]. Dostupné z: [https://nsp.cz/jednotka-prace/ucetni]( https://nsp.cz/jednotka-prace/ucetni)
- [32] ÚŘAD VLÁDY ČR. Digitalizace v EU. *Digitální Česko* [online]. 2023 [cit. 2023- 04-26]. Dostupné z: <https://digitalnicesko.gov.cz/>
- [33] VEBER, Jaromír. *Digitalizace ekonomiky a společnosti: výhody, rizika, příležitosti*. Praha: Management Press, 2018. ISBN 978-807-2615-544.
- [34] VLÁDA ČESKÉ REPUBLIKY. *Strategie Evropa 2020* [online]. 25.1.2022 [cit. 2023-04-26]. Dostupné z: [https://www.vlada.cz/cz/evropske-zalezitosti/](https://www.vlada.cz/cz/evropske-zalezitosti/evropske-politiky/hospodarske_politiky_eu/strategie_evropa_2020/strategie-evropa-2020-193925/) [evropske-politiky / hospodarske\\_politiky\\_eu / strategie\\_evropa\\_2020 /](https://www.vlada.cz/cz/evropske-zalezitosti/evropske-politiky/hospodarske_politiky_eu/strategie_evropa_2020/strategie-evropa-2020-193925/) [strategie-evropa-2020-193925/](https://www.vlada.cz/cz/evropske-zalezitosti/evropske-politiky/hospodarske_politiky_eu/strategie_evropa_2020/strategie-evropa-2020-193925/)

[35] *What is SharePoint?* [online]. 2023 [cit. 2023-03-24]. Dostupné z: [https://](https://support.microsoft.com/en-us/office/what-is-sharepoint-97b915e6-651b-43b2-827d-fb25777f446f) [support . microsoft . com / en-us / office / what-is-sharepoint-97b915e6-](https://support.microsoft.com/en-us/office/what-is-sharepoint-97b915e6-651b-43b2-827d-fb25777f446f) [651b-43b2-827d-fb25777f446f](https://support.microsoft.com/en-us/office/what-is-sharepoint-97b915e6-651b-43b2-827d-fb25777f446f)

**.................................................**

[36] *What is Power Apps?* [online]. 2023 [cit. 2023-03-22]. Dostupné z: [https://learn.](https://learn.microsoft.com/en-us/power-apps/powerapps-overview) [microsoft.com/en-us/power-apps/powerapps-overview](https://learn.microsoft.com/en-us/power-apps/powerapps-overview)